### **Dell Vostro 360 Kullanıcı El Kitabı**

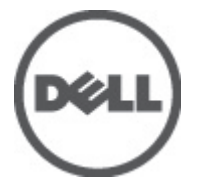

**Resmi Model: W03C Resmi Tip: W03C001**

### <span id="page-1-0"></span>**Notlar, Dikkat Edilecek Noktalar ve Uyarılar**

**NOT:** NOT, bilgisayarınızı daha iyi kullanmanızı sağlayan önemli bilgileri anlatır.

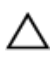

U

**DİKKAT: DİKKAT, yönergelere uyulmadığında donanımın zarar görebileceğini veya veri kaybı olabileceğini belirtir.**

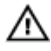

**UYARI: UYARI, meydana gelebilecek olası maddi hasar, kişisel yaralanma veya ölüm tehlikesi anlamına gelir.**

#### **Bu yayındaki bilgiler önceden bildirilmeksizin değiştirilebilir.**

#### **© 2011 Dell Inc. Tüm hakları saklıdır.**

Dell Inc.'ın yazılı izni olmadan bu materyallerin herhangi bir şekilde çoğaltılması kesinlikle yasaktır.

Bu metinde kullanılan ticari markalar: Dell™, DELL logosu, Dell Precision™, Precision ON™,ExpressCharge™, Latitude™, Latitude ON™, OptiPlex™, Vostro™, and Wi-Fi Catcher™ Dell Inc.'nin ticari markalarıdır. Intel®, Pentium®, Xeon®, Core™, Atom™, Centrino® ve Celeron® Intel Corporation'ın ABD ve diğer ülkelerdeki tescilli ticar markaları veya ticari markalarıdır. AMD®, Advanced Micro Devices, Inc.'nin tescilli ticari markası ve AMD Opteron™, AMD Phenom™, AMD Sempron™, AMD Athlon™, ATI Radeon™ ve ATI FirePro™ da ticari markalarıdır. Microsoft®, Windows®, MS-DOS®, Windows Vista®, Windows Vista başlat düğmesi ve Office Outlook® Microsoft Corporation'ın ABD ve/veya diğer ülkelerdeki ticari markaları veya tescilli ticari markalarıdır. Blu-ray Disc™ Blu-ray Disc Association'ın (BDA) sahip olduğu bir ticari markadır ve disklerde ve oynatıcılarda kullanım için lisanslıdır. Bluetooth® sözcüğü markası tescilli bir ticari marka olup Bluetooth® SIG, Inc.'e aittir ve böyle bir markanın Dell Inc. tarafından kullanımı lisansa tabidir. Wi-Fi® Wireless Ethernet Compatibility Alliance, Inc.'nin tescilli ticari markasıdır.

Bu yayımda, markalar ve adlar üzerinde iddia sahibi olan varlıklara veya ürünlerine istinaden diğer ticari markalar ve ticari adlar kullanılabilir. Dell Inc. kendi dışında ticari markalara ve adlara yönelik tüm mülkiyet ilgisini reddeder.

 $2011 - 10$ 

Rev. A00

# İçindekiler

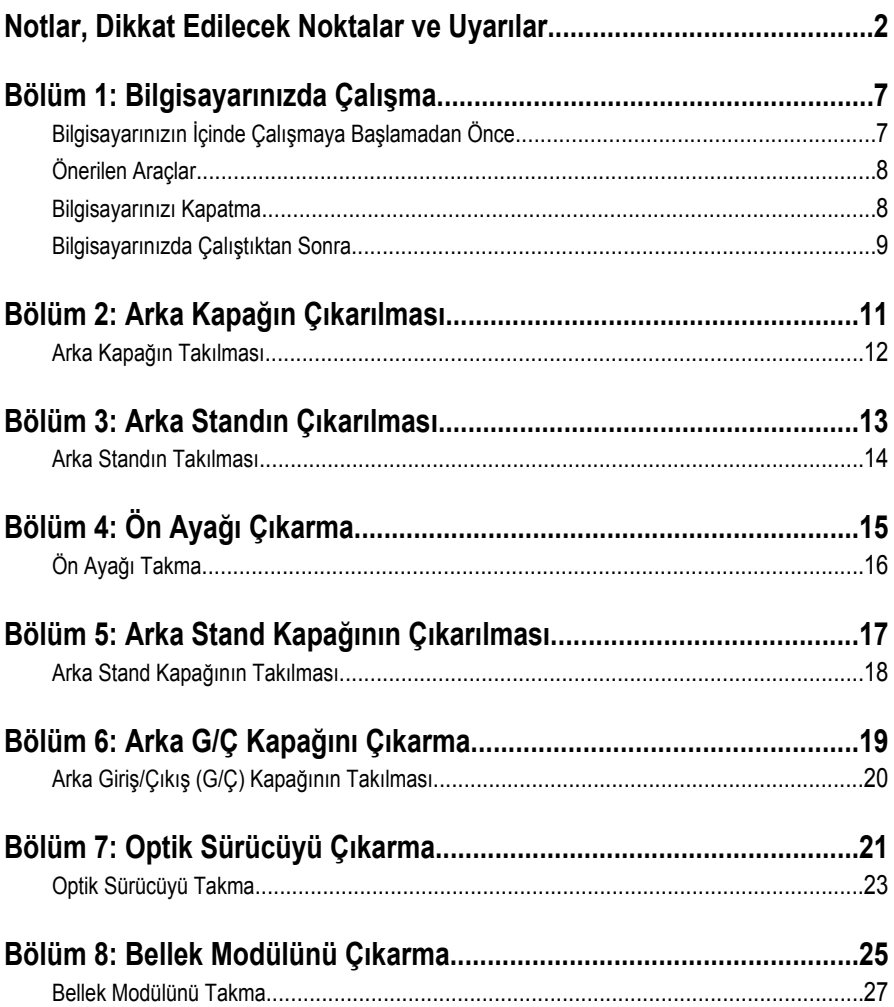

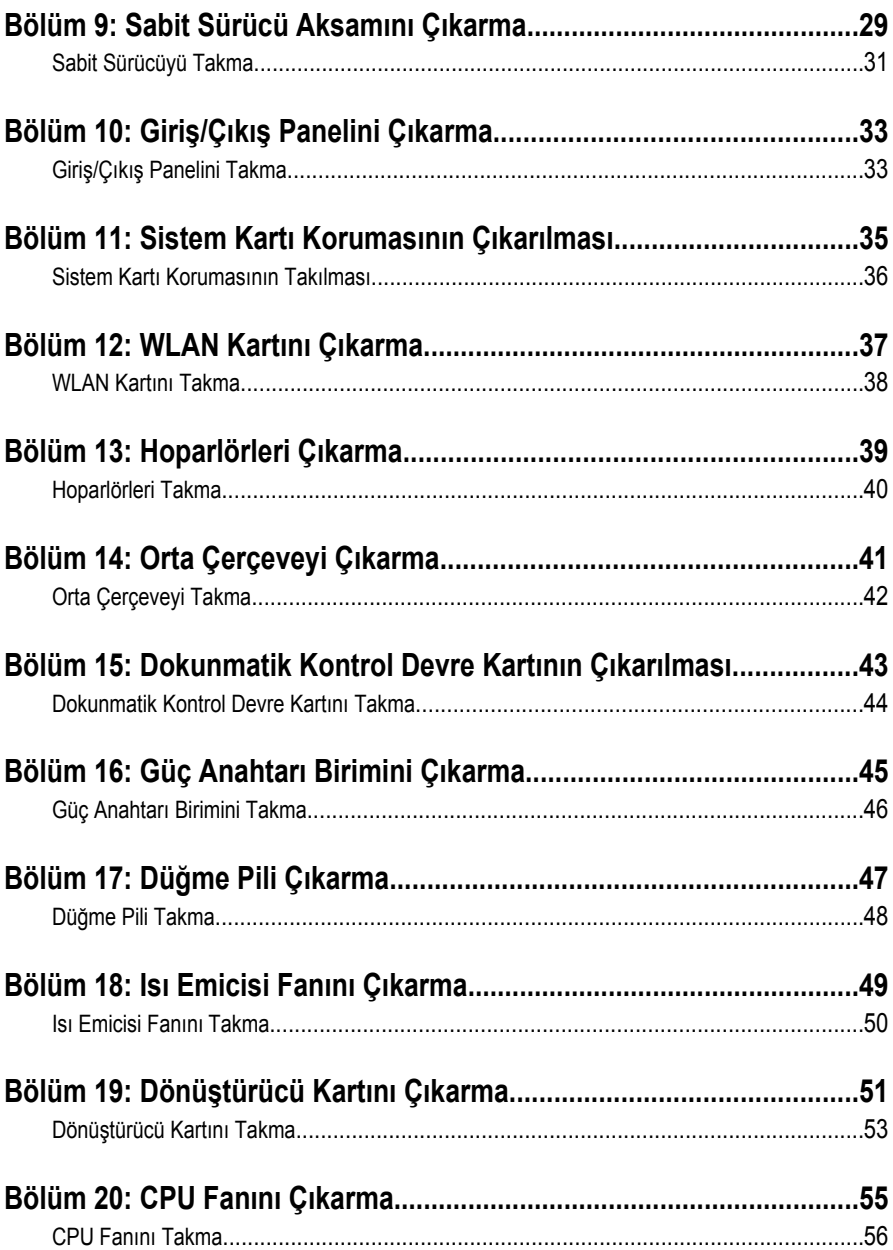

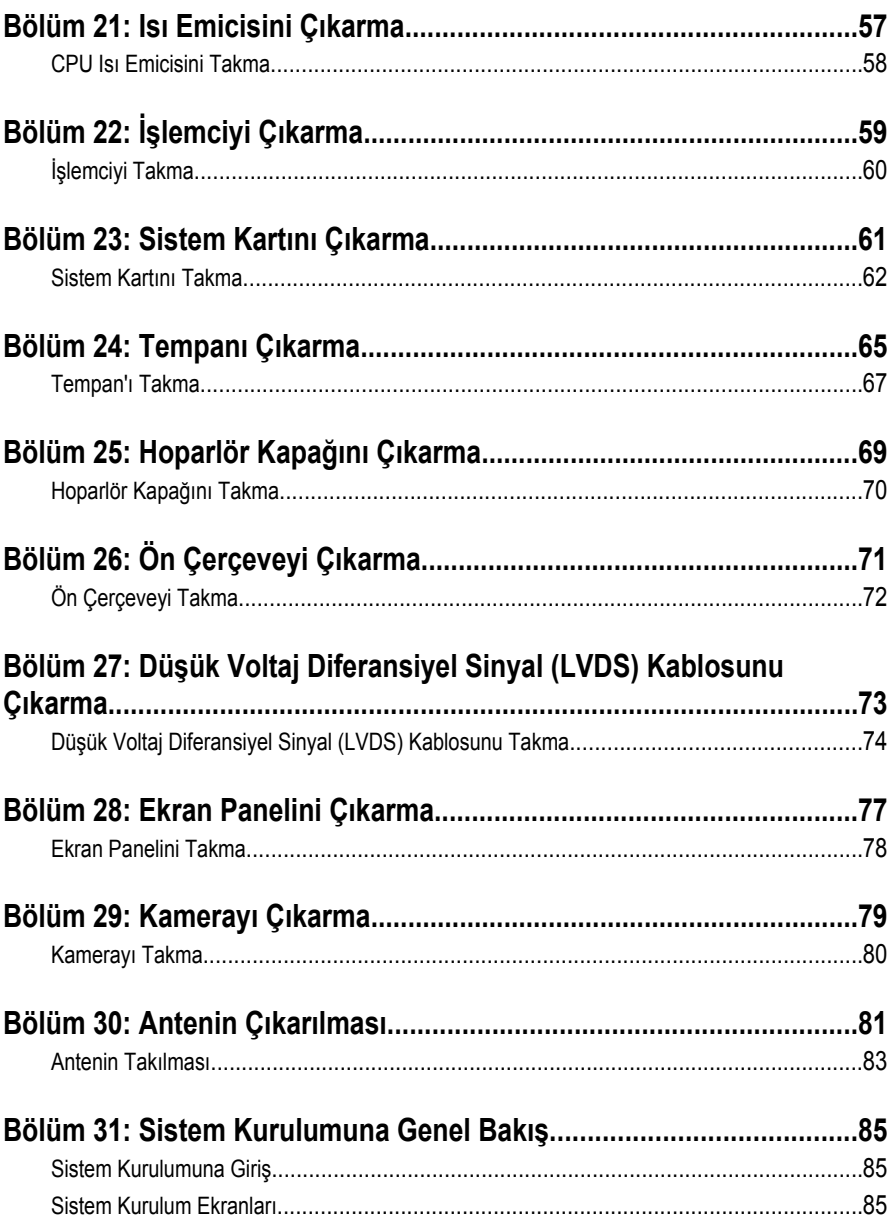

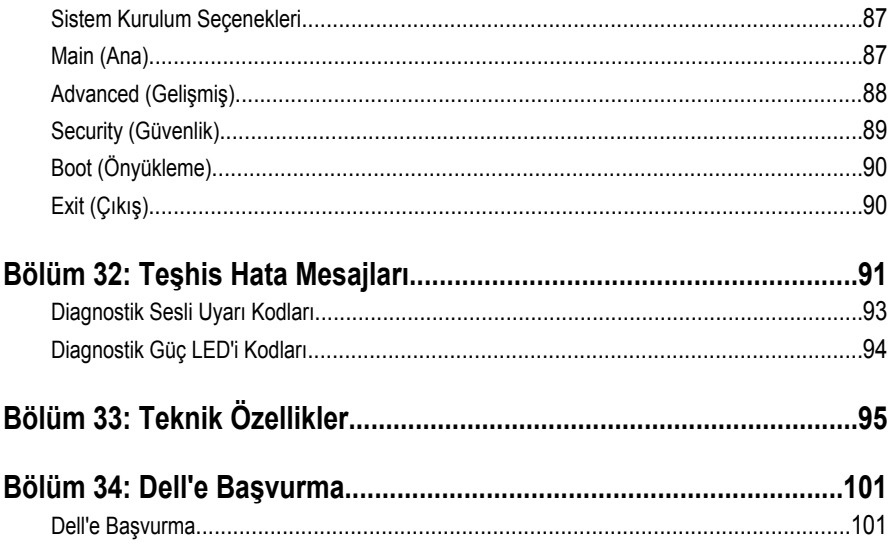

# <span id="page-6-0"></span>**Bilgisayarınızda Çalışma**

#### **Bilgisayarınızın İçinde Çalışmaya Başlamadan Önce**

Bilgisayarınızı potansiyel hasardan korumak ve kişisel güvenliğinizi sağlamak için aşağıdaki güvenlik yönergelerini uygulayın. Aksi belirtilmedikçe, bu belgedeki her prosedür aşağıdaki koşulların geçerli olduğunu varsaymaktadır:

- Bilgisayarınızla birlikte gelen güvenlik bilgilerini okumuş olmanız.
- Çıkarma prosedürü ters sırayla uygulanarak bir bileşen değiştirilebilir veya (ayrıca satın alınmışsa) takılabilir.

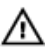

**UYARI: Bilgisayarınızın içinde çalışmadan önce bilgisayarınızla gönderilen güvenlik bilgilerini okuyun. Diğer en iyi güvenlik uygulamaları bilgileri için www.dell.com/ regulatory\_compliance adresindeki Yasal Uygunluk Ana Sayfası'na bakın.**

**DİKKAT: Pek çok tamir işlemi yalnızca sertifikalı servis teknisyeni tarafından gerçekleştirilmelidir. Sorun giderme işlemlerini ve basit tamirleri sadece ürün belgenizde belirtildiği gibi veya destek ekibinin çevrimiçi olarak ya da telefonla belirttiği gibi gerçekleştirmelisiniz. Dell tarafından yetkilendirilmemiş servisten kaynaklanan zararlar, Dell garantisi kapsamında değildir. Ürünle birlikte gelen** 

**güvenlik talimatlarını okuyun ve uygulayın.**

**DİKKAT: Elektrostatik boşalımı önlemek için, bir bilek topraklama kayışı kullanarak ya da bilgisayarın arkasındaki konnektör gibi boyanmamış metal yüzeylere sık sık dokunarak kendinizi topraklayın.**

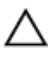

**DİKKAT: Bileşenlere ve kartlara dikkatle muamele edin. Bir kartın üzerindeki bileşenlere veya kontaklara dokunmayın. Kartları kenarlarından veya metal montaj braketinden tutun. İşlemci gibi bileşenleri pimlerinden değil kenarlarından tutun.**

<span id="page-7-0"></span>**DİKKAT: Bir kabloyu çıkardığınızda, konnektörünü veya çekme tırnağını çekin. Bazı kablolarda kilitleme tırnağı olan konnektörler bulunur; bu tür bir kabloyu çıkarıyorsanız kabloyu çıkarmadan önce kilitlemek tırnaklarına bastırın. Konnektörleri ayırdığınzda, konnektör pimlerinin eğilmesini önlemek için bunları eşit şekilde hizalanmış halde tutun. Ayrıca, bir kabloyu bağlamadan önce her iki konnektörün de doğru biçimde yönlendirildiğinden ve hizalandığından emin olun.**

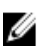

**NOT:** Bilgisayarınızın ve belirli bileşenlerin rengi bu belgede gösterilenden farklı olabilir.

Bilgisayara zarar vermekten kaçınmak için, bilgisayarın içinde çalışmaya başlamadan önce aşağıdaki adımları uygulayın.

- **1.** Bilgisayar kapağının çizilmesini önlemek için, çalışma yüzeyinin düz ve temiz olmasını sağlayın.
- **2.** Bilgisayarınızı kapatın (bkz. Bilgisayarınızı Kapatma).

#### **DİKKAT: Ağ kablosunu çıkarmak için, önce kabloyu bilgisayarınızdan ve ardından ağ aygıtından çıkarın.**

- **3.** Tüm ağ kablolarını bilgisayardan çıkarın.
- **4.** Bilgisayarınızı ve tüm bağlı aygıtları elektrik prizlerinden çıkarın.
- **5.** Sistem kartını topraklamak için, sistem bağlantısı yokken güç düğmesini basılı tutun.
- **6.** Kapağı çıkarın.

**DİKKAT: Bilgisayarınızın içindeki herhangi bir şeye dokunmadan önce, bilgisayarın arkasındaki metal gibi boyanmamış metal bir yüzeye dokunarak kendinizi topraklayın. Çalışırken, dahili bileşenlere zarar verebilecek olan statik elektriği dağıtmak için düzenli olarak boyanmamış metal yüzeylere dokunun.**

#### **Önerilen Araçlar**

Bu belgedeki yordamlar için aşağıdaki araçlar gerekebilir:

- Küçük düz uçlu tornavida
- 0 Numaralı Phillips tornavida
- 1 Numaralı Phillips tornavida
- Küçük plastik çizici
- Flash BIOS güncelleştirme program CD'si

#### **Bilgisayarınızı Kapatma**

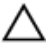

**DİKKAT: Veri kaybını önlemek için, bilgisayarınızı kapatmadan önce tüm açık dosyaları kaydedip kapatın ve açık programlardan çıkın.**

- <span id="page-8-0"></span>**1.** İşletim sistemini kapatın:
	- Windows Vista'da:

**Başlat** düğmesini tıklatın, ardından aşağıda gösterildiği gibi **Başlat**  menüsünün sağ alt köşesindeki oku tıklatın ve ardından **Kapat** öğesini tıklatın.

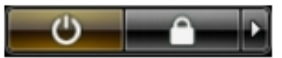

– Windows XP'de:

**Başlat** → **Bilgisayarı Kapat** → **Kapat** öğelerini tıklatın. Bilgisayar, işletim sistemi kapatma işlemi tamamlandıktan sonra kapanır.

**2.** Bilgisayarın ve tüm takılı aygıtların kapandığından emin olun. İşletim sisteminizi kapattığınızda bilgisayarınız ve takılı aygıtlar otomatik olarak kapanmazsa, bunları kapatmak için güç düğmesine basın ve yaklaşık 4 saniye basılı tutun.

#### **Bilgisayarınızda Çalıştıktan Sonra**

Herhangi bir değiştirme işlemini tamamladıktan sonra, bilgisayarınızı açmadan önce harici aygıtları, kartları, kabloları vs. taktığınızdan emin olun.

**1.** Bilgisayar kapağını takın.

#### **DİKKAT: Ağ kablosu takmak için önce ağ aygıtına takın ve ardından bilgisayara takın.**

- **2.** Bilgisayarınıza telefon veya ağ kablolarını bağlayın.
- **3.** Bilgisayarınızı ve tüm bağlı aygıtları elektrik prizlerine takın.
- **4.** Bilgisayarınızı açın.
- **5.** Dell Diagnostics programını çalıştırarak bilgisayarın doğru çalışıp çalışmadığını kontrol edin.

# <span id="page-10-0"></span>**Arka Kapağın Çıkarılması**

- **1.** *[Bilgisayarınızda](#page-6-0) Çalışmadan Önce* bölümündeki prosedürlere uyun.
- **2.** Arka kapağı sabitleyen vidaları sökün.

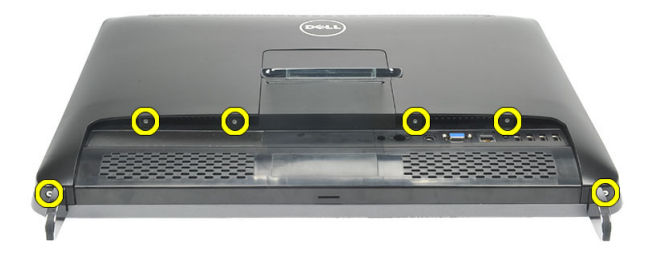

**3.** Kapağı kaldırarak bilgisayardan ayırın.

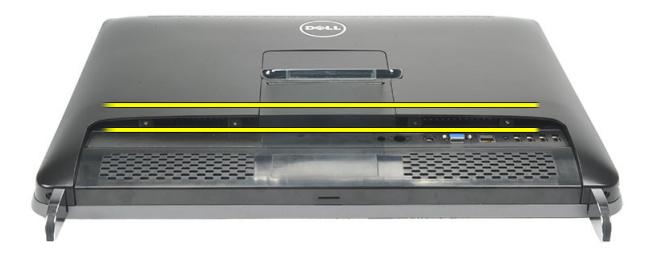

**4.** Kapağı kaldırarak bilgisayardan çıkarın.

<span id="page-11-0"></span>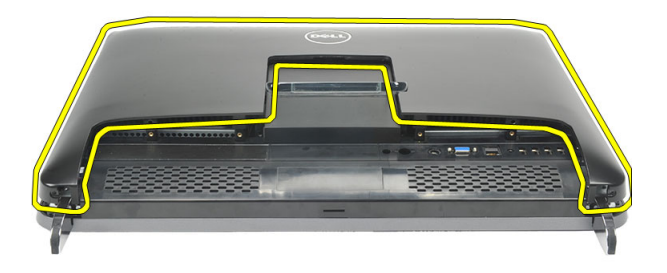

#### **Arka Kapağın Takılması**

- **1.** Arka kapağı kasaya yerleştirin.
- **2.** Arka kapağa, yerine oturana kadar aşağı doğru bastırın.
- **3.** Arka kapağı bilgisayara sabitleyen vidaları yerine takın.
- **4.** *[Bilgisayarınızda](#page-8-0) Çalıştıktan Sonra* bölümündeki prosedürlere uyun.

## <span id="page-12-0"></span>**Arka Standın Çıkarılması**

- **1.** *[Bilgisayarınızda](#page-6-0) Çalışmadan Önce* bölümündeki prosedürlere uyun.
- **2.** *Arka [kapağı](#page-10-0)* çıkarın.
- **3.** Arka standı bilgisayara sabitleyen vidaları sökün.

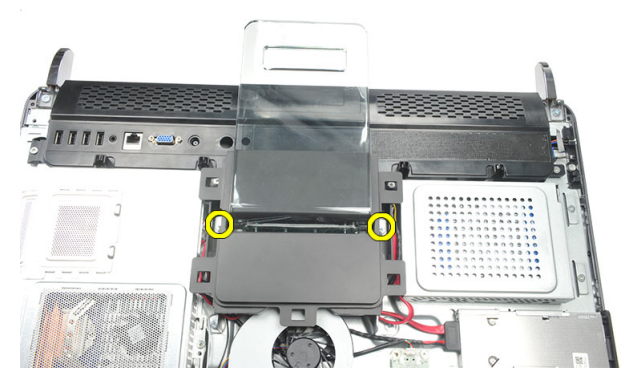

**4.** Arka standı yukarı doğru çekerek kasadan çıkarın.

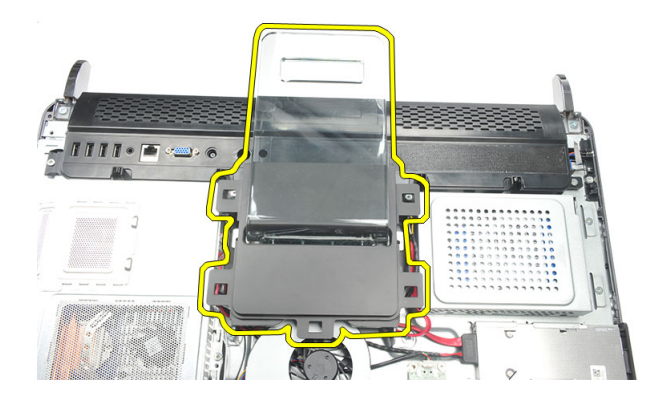

#### <span id="page-13-0"></span>**Arka Standın Takılması**

- **1.** Arka standı kasaya hizalayın ve yerine oturduğundan emin olun.
- **2.** Arka standı bilgisayara sabitleyen vidaları sıkın.
- **3.** *Arka [kapağı](#page-11-0)* takın.
- **4.** *[Bilgisayarınızda](#page-8-0) Çalıştıktan Sonra* bölümündeki prosedürlere uyun.

# <span id="page-14-0"></span>**Ön Ayağı Çıkarma**

- **1.** *[Bilgisayarınızda](#page-6-0) Çalışmadan Önce* bölümündeki prosedürlere uyun.
- **2.** *Arka [kapağı](#page-10-0)* çıkarın.
- **3.** Sol ön ayağı sabitleyen vidaları sökün.

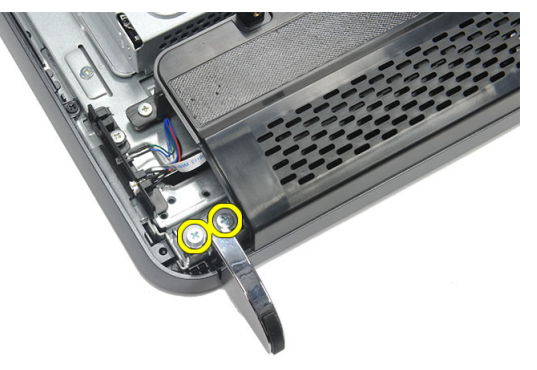

**4.** Sol ön ayağı çıkarın.

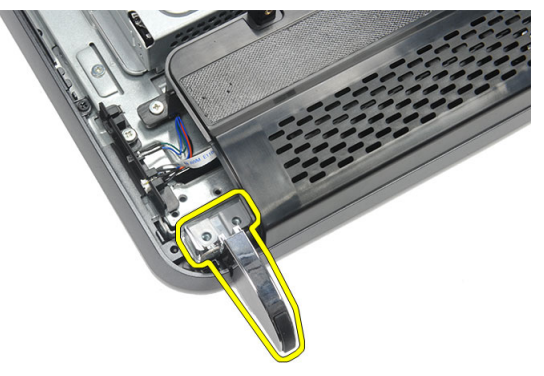

**5.** Sağ ön ayağı sabitleyen vidaları sökün.

<span id="page-15-0"></span>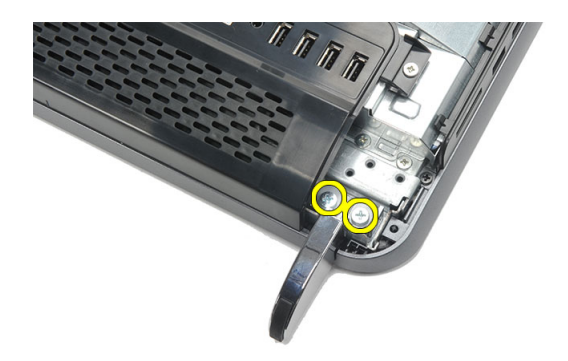

**6.** Sağ ön ayağı çıkarın.

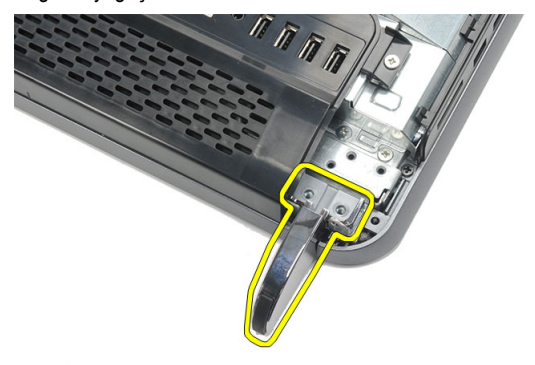

#### **Ön Ayağı Takma**

- **1.** Ön ayağı kasanın alt sol ve sağ tarafına hizalayın.
- **2.** Sol ve sağ ön ayağı sabitleyen vidaları sıkın.
- **3.** *Arka [kapağı](#page-11-0)* takın.
- **4.** *[Bilgisayarınızda](#page-8-0) Çalıştıktan Sonra* bölümündeki prosedürlere uyun.

# <span id="page-16-0"></span>**Arka Stand Kapağının Çıkarılması**

- **1.** *[Bilgisayarınızda](#page-6-0) Çalışmadan Önce* bölümündeki prosedürlere uyun.
- **2.** *Arka [kapağı](#page-10-0)* çıkarın.
- **3.** *Arka [standı](#page-12-0)* çıkarın.
- **4.** Arka stand kapağının üst ve iç kısmını sabitleyen vidaları çıkarın.

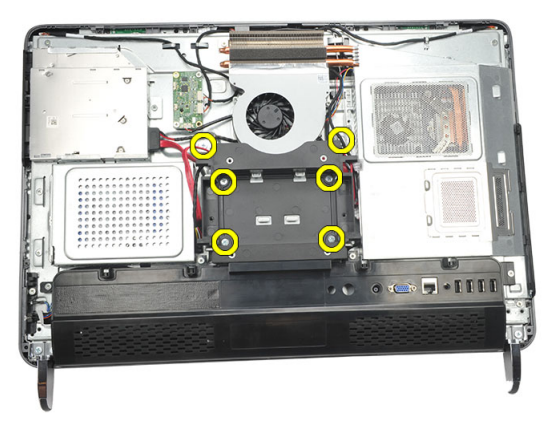

**5.** Arka stand kapağını kaldırın ve bilgisayardan çıkarın.

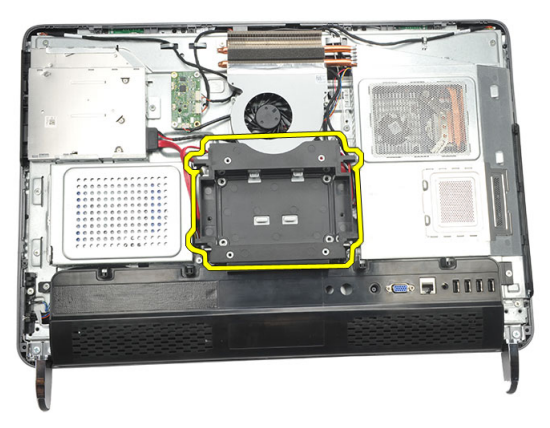

#### <span id="page-17-0"></span>**Arka Stand Kapağının Takılması**

- **1.** Arka stand kapağını kasaya hizalayın.
- **2.** Arka stand kapağının dış ve iç kısmını sabitleyen vidaları sıkın.
- **3.** *Arka [standı](#page-13-0)* takın.
- **4.** *Arka [kapağı](#page-11-0)* takın.
- **5.** *[Bilgisayarınızda](#page-8-0) Çalıştıktan Sonra* bölümündeki prosedürlere uyun.

# <span id="page-18-0"></span>**Arka G/Ç Kapağını Çıkarma**

- **1.** *[Bilgisayarınızda](#page-6-0) Çalışmadan Önce* bölümündeki prosedürlere uyun.
- **2.** *Arka [kapağı](#page-10-0)* çıkarın.
- **3.** *Arka [standı](#page-12-0)* çıkarın.
- **4.** Arka G/Ç kapağını sabitleyen vidaları çıkarın.

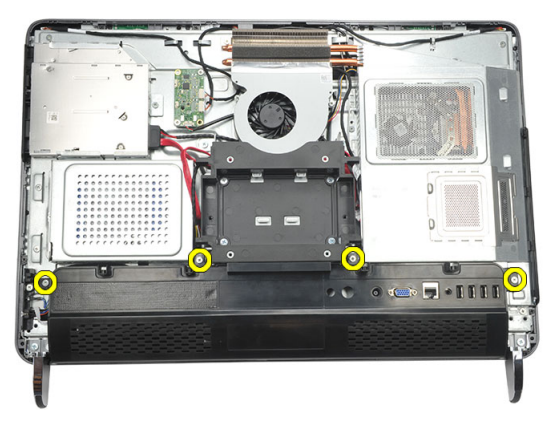

**5.** Arka G/Ç kapağını kasadan kaldırarak gevşetin ve yukarı kaldırın.

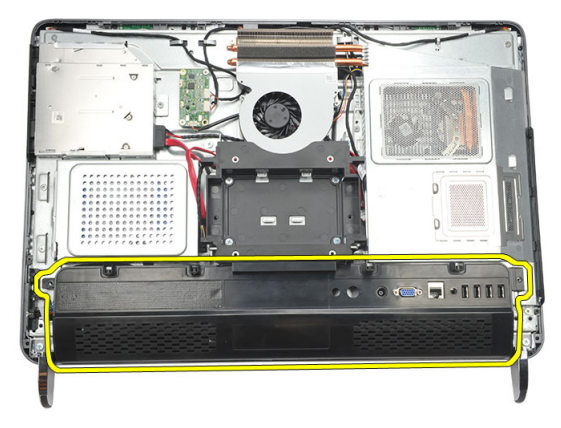

#### <span id="page-19-0"></span>**Arka Giriş/Çıkış (G/Ç) Kapağının Takılması**

- **1.** Arka G/Ç kapağını kasaya hizalayın ve sabitleyin.
- **2.** G/Ç kartını yerine sabitlemek için vidaları sıkın.
- **3.** *Arka [standı](#page-13-0)* takın.
- **4.** *Arka [kapağı](#page-11-0)* takın.
- **5.** *[Bilgisayarınızda](#page-8-0) Çalıştıktan Sonra* bölümündeki prosedürlere uyun.

# <span id="page-20-0"></span>**Optik Sürücüyü Çıkarma**

- **1.** *[Bilgisayarınızda](#page-6-0) Çalışmadan Önce* bölümündeki prosedürlere uyun.
- **2.** *Arka [kapağı](#page-10-0)* çıkarın.
- **3.** SATA kablosunu optik sürücüden çıkarın.

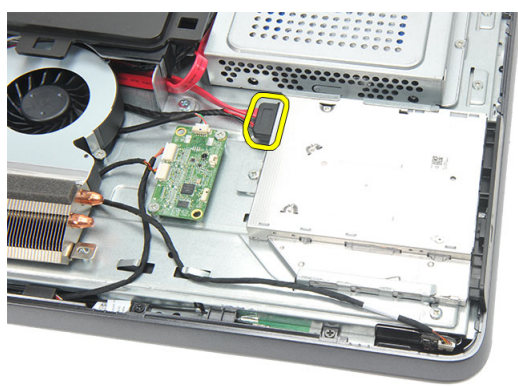

**4.** Optik sürücüyü kasaya sabitleyen vidayı çıkarın.

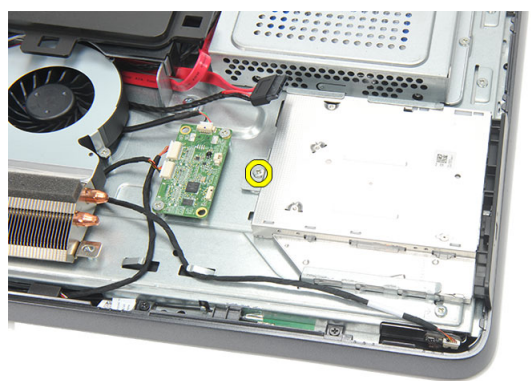

**5.** Optik sürücüyü kaydırarak bilgisayardan çıkarın.

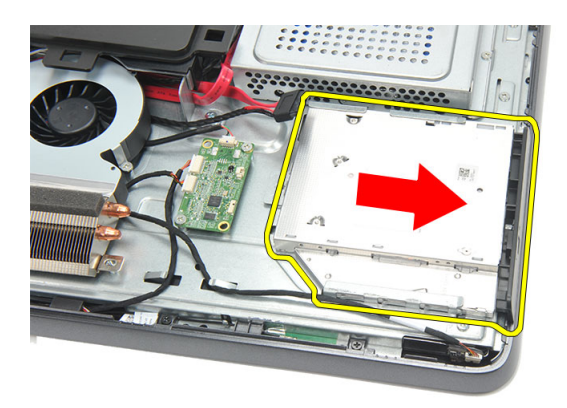

**6.** Optik sürücü tutucuyu sabitleyen vidaları çıkarın.

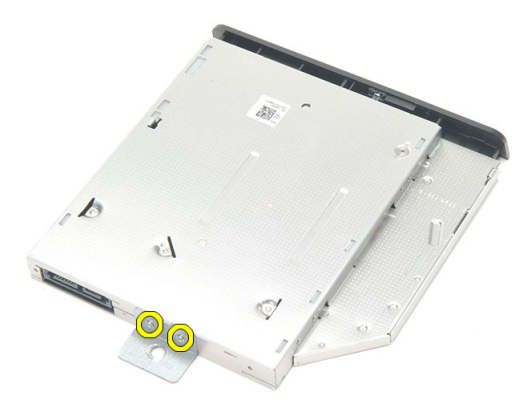

**7.** Tutucuyu optik sürücü modülünden çıkarın.

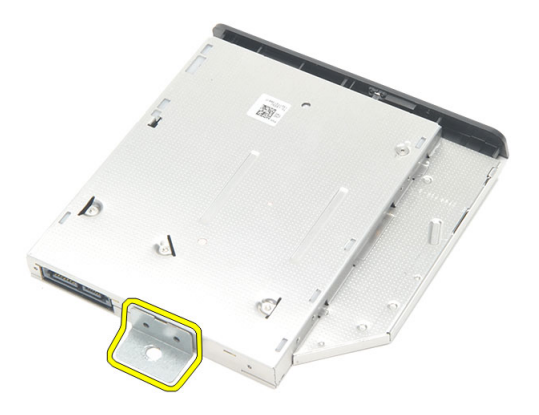

#### <span id="page-22-0"></span>**Optik Sürücüyü Takma**

- **1.** Tutucuyu optik sürücüye geri yerleştirin ve optik sürücüyü sabitlemek için vidayı sıkın.
- **2.** Optik sürücüyü bilgisayara geri kaydırın.
- **3.** Optik sürücüyü kasaya sabitlemek için vidayı sıkın.
- **4.** SATA kablosunu optik sürücüye takın.
- **5.** *Arka [kapağı](#page-11-0)* takın.
- **6.** *[Bilgisayarınızda](#page-8-0) Çalıştıktan Sonra* bölümündeki prosedürlere uyun.

## <span id="page-24-0"></span>**Bellek Modülünü Çıkarma**

- **1.** *[Bilgisayarınızda](#page-6-0) Çalışmadan Önce* bölümündeki prosedürlere uyun.
- **2.** *Arka [kapağı](#page-10-0)* çıkarın.
- **3.** Bellek kapağını kaldırarak bilgisayardan çıkarın.

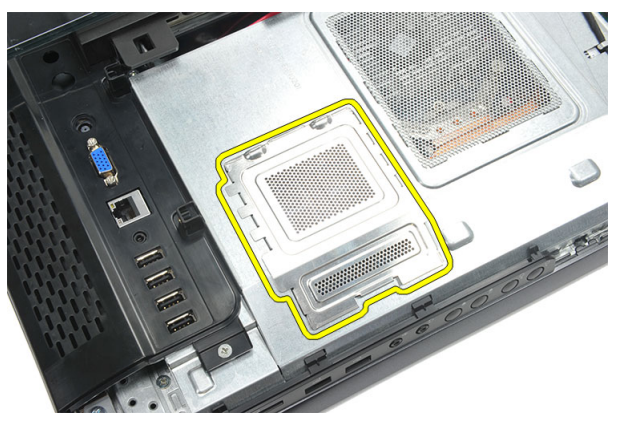

**4.** Tutma klipslerini modül yukarı fırlayana kadar bellek modülünden uzağa doğru kaldırın.

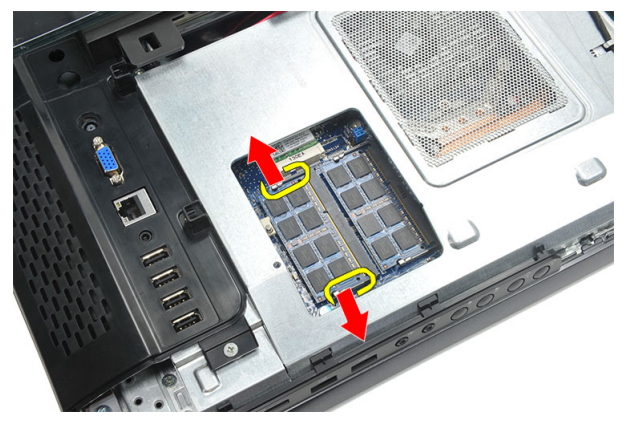

**5.** Bellek modülünü bilgisayardaki konnektöründen çıkarın.

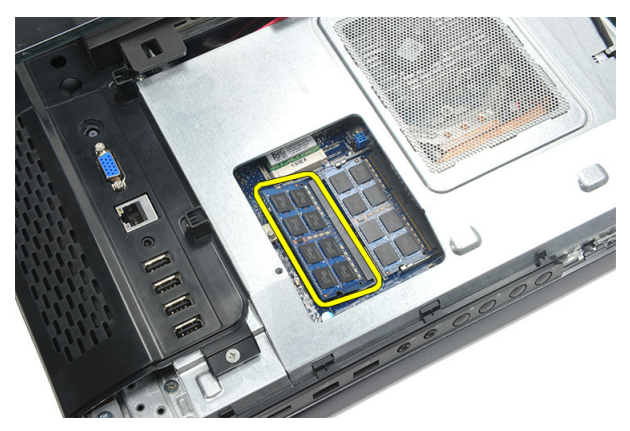

**6.** Tutma klipslerini modül yukarı fırlayana kadar ikinci bellek modülünden uzağa doğru kaldırın.

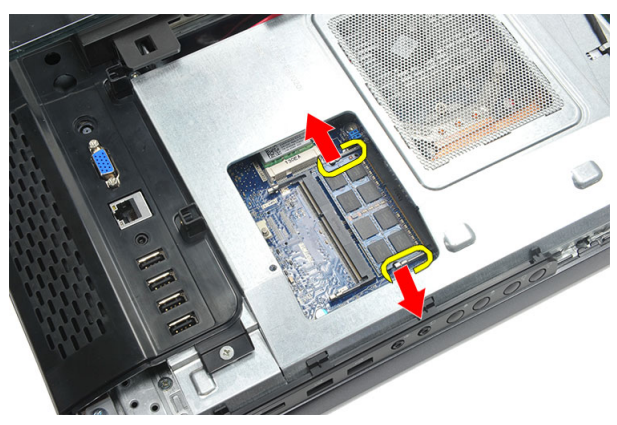

**7.** İkinci bellek modülünü bilgisayardaki konnektöründen çıkarın.

<span id="page-26-0"></span>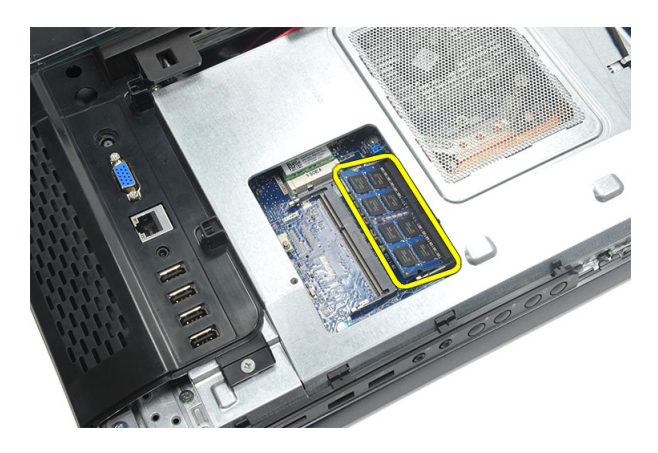

#### **Bellek Modülünü Takma**

- **1.** Bellek modülünü bellek yuvasına takın.
- **2.** Bellek modülünü yerine sabitlemek için tutma klipslerine bastırın.
- **3.** *Arka [kapağı](#page-11-0)* takın.
- **4.** *[Bilgisayarınızda](#page-8-0) Çalıştıktan Sonra* bölümündeki prosedürlere uyun.

## <span id="page-28-0"></span>**Sabit Sürücü Aksamını Çıkarma**

- **1.** *[Bilgisayarınızda](#page-6-0) Çalışmadan Önce* bölümündeki prosedürlere uyun.
- **2.** *Arka [kapağı](#page-10-0)* çıkarın.
- **3.** *Arka G/Ç [kapağını](#page-18-0)* çıkarın.
- **4.** *Arka [standı](#page-12-0)* çıkarın.
- **5.** Sabit sürücü braketini kasaya sabitleyen vidayı çıkarın.

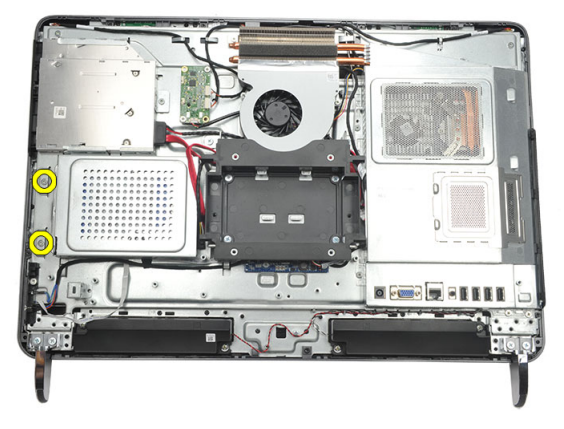

**6.** Kasadaki tırnakları açmak için sabit sürücü braketini bilgisayarın dışına kaydırın.

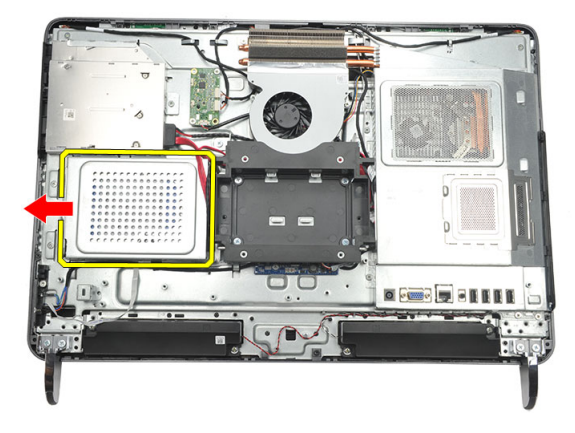

**7.** Sabit sürücü kablosunu sabit sürücüden çıkarın.

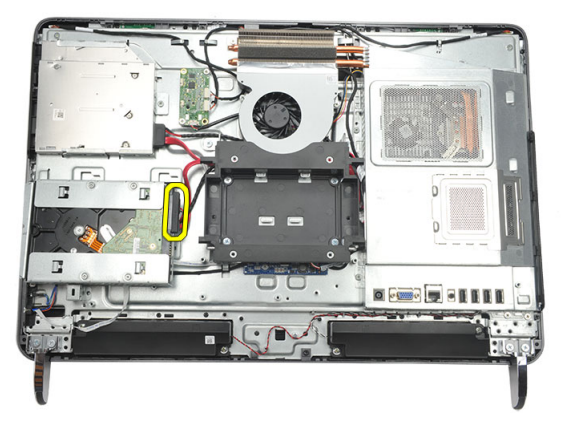

**8.** Sabit sürücü braketini kasanın dışına kaldırın. Sabit sürücü kafesini sabit sürücüye sabitleyen vidaları çıkarın.

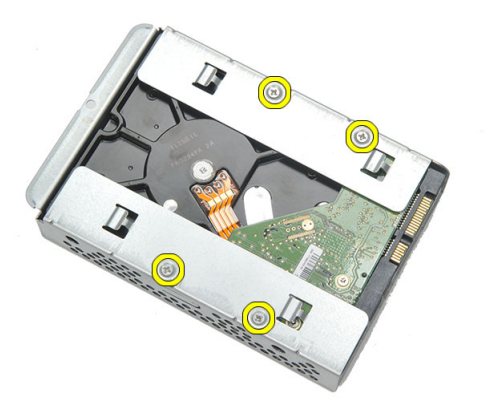

**9.** Sabit sürücüyü kafesin dışına kaydırın.

<span id="page-30-0"></span>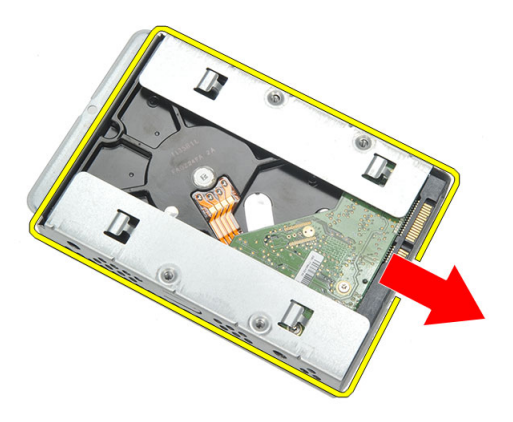

#### **Sabit Sürücüyü Takma**

- **1.** Sabit sürücüyü kafesine geri kaydırın.
- **2.** Sabit sürücüyü sabit sürücü kafesine sabitleyen vidaları yerine takın.
- **3.** Sabit sürücü braketini kasaya kaydırın ve sabitlemek için itin.
- **4.** Sabit sürücüyü kasaya sabitlemek için vidayı sıkın.
- **5.** *Arka [standı](#page-13-0)* takın.
- **6.** *Arka G/Ç [kapağını](#page-19-0)* takın.
- **7.** *Arka [kapağı](#page-11-0)* takın.
- **8.** *[Bilgisayarınızda](#page-8-0) Çalıştıktan Sonra* bölümündeki prosedürlere uyun.

# <span id="page-32-0"></span>**Giriş/Çıkış Panelini Çıkarma**

- **1.** *[Bilgisayarınızda](#page-6-0) Çalışmadan Önce* bölümündeki prosedürlere uyun.
- **2.** *Arka [kapağı](#page-10-0)* çıkarın.
- **3.** *Arka [standı](#page-12-0)* çıkarın.
- **4.** *Arka G/Ç [kapağını](#page-18-0)* çıkarın.
- **5.** *Sistem kartı [korumasını](#page-34-0)* çıkarın.
- **6.** G/Ç panelini kasadan çıkarın.

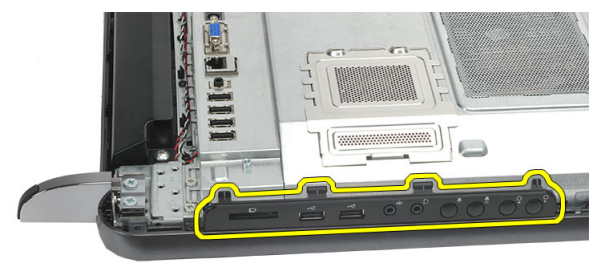

#### **Giriş/Çıkış Panelini Takma**

- **1.** Sistem kartı korumasını kasaya yerleştirin.
- **2.** Sistem kartı korumasını sabitlemek için vidaları sıkın.
- **3.** G/Ç panelini sistem kartı korumasına sıkıca takın.
- **4.** *Arka G/Ç [kapağını](#page-19-0)* takın.
- **5.** *Arka [standı](#page-13-0)* takın.
- **6.** *Arka [kapağı](#page-11-0)* takın.
- **7.** *[Bilgisayarınızda](#page-8-0) Çalıştıktan Sonra* bölümündeki prosedürlere uyun.

### <span id="page-34-0"></span>**Sistem Kartı Korumasının Çıkarılması**

- **1.** *[Bilgisayarınızda](#page-6-0) Çalışmadan Önce* bölümündeki prosedürlere uyun.
- **2.** *Arka [kapağı](#page-10-0)* çıkarın.
- **3.** *Arka [standı](#page-12-0)* çıkarın.
- **4.** *Arka G/Ç [kapağını](#page-18-0)* çıkarın.
- **5.** *G/Ç [panelini](#page-32-0)* çıkarın.
- **6.** Sistem kartı korumasını yerine sabitleyen vidaları sökün.

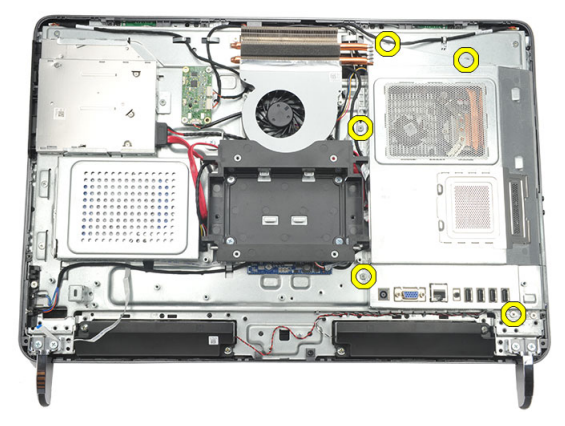

**7.** Sistem kartı korumasını belirli bir açıda eğin ve bilgisayardan çıkarın.

<span id="page-35-0"></span>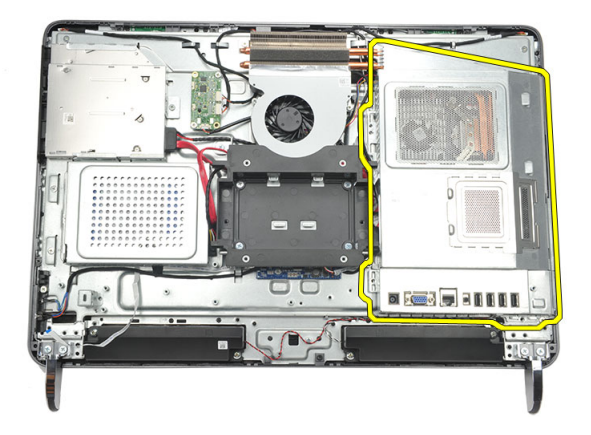

#### **Sistem Kartı Korumasının Takılması**

- **1.** Sistem kartı korumasını kasaya yerleştirin.
- **2.** Sistem kartı korumasını sabitlemek için vidaları sıkın.
- **3.** *G/Ç [panelini](#page-32-0)* takın.
- **4.** *Arka G/Ç [kapağını](#page-19-0)* takın.
- **5.** *Arka [standı](#page-13-0)* takın.
- **6.** *Arka [kapağı](#page-11-0)* takın.
- **7.** *[Bilgisayarınızda](#page-8-0) Çalıştıktan Sonra* bölümündeki prosedürlere uyun.
## <span id="page-36-0"></span>**WLAN Kartını Çıkarma**

- **1.** *[Bilgisayarınızda](#page-6-0) Çalışmadan Önce* bölümündeki prosedürlere uyun.
- **2.** *Arka [kapağı](#page-10-0)* çıkarın.
- **3.** *Arka [standı](#page-12-0)* çıkarın.
- **4.** *Arka G/Ç [kapağını](#page-18-0)* çıkarın.
- **5.** *Sistem kartı [korumasını](#page-34-0)* çıkarın.
- **6.** Anten kablolarını WLAN kartından çıkarın.

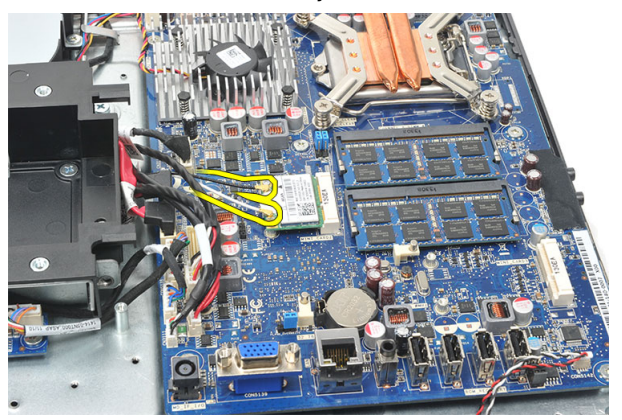

**7.** WLAN kartını sabitleyen vidayı sökün ve kartı bilgisayardan çıkarın.

<span id="page-37-0"></span>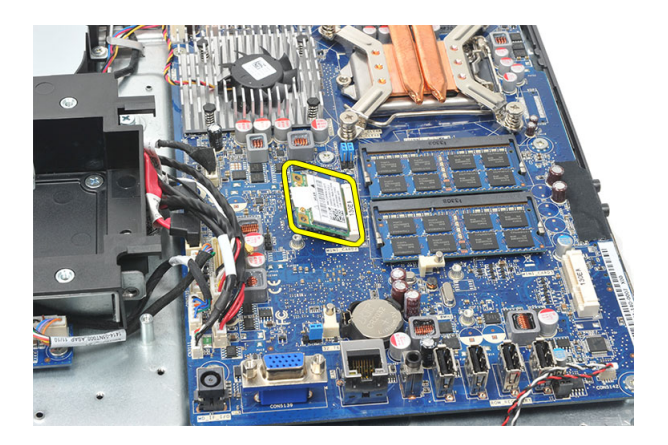

#### **WLAN Kartını Takma**

- **1.** WLAN kartını yuvasına kaydırın.
- **2.** WLAN kartını yerine sabitlemek için vidaları sıkın.
- **3.** Anten kablolarını WLAN kartındaki renk koduna göre bağlayın.
- **4.** *Sistem kartı [korumasını](#page-35-0)* takın.
- **5.** *Arka G/Ç [kapağını](#page-19-0)* takın.
- **6.** *Arka [standı](#page-13-0)* takın.
- **7.** *Arka [kapağı](#page-11-0)* takın.
- **8.** *[Bilgisayarınızda](#page-8-0) Çalıştıktan Sonra* bölümündeki prosedürlere uyun.

## <span id="page-38-0"></span>**Hoparlörleri Çıkarma**

- **1.** *[Bilgisayarınızda](#page-6-0) Çalışmadan Önce* bölümündeki prosedürlere uyun.
- **2.** *Arka [kapağı](#page-10-0)* çıkarın.
- **3.** *Arka [standı](#page-12-0)* çıkarın.
- **4.** *Arka G/Ç [kapağını](#page-18-0)* çıkarın.
- **5.** *Sistem kartı [korumasını](#page-34-0)* çıkarın.
- **6.** Hoparlör kablosunu sistem kartından çıkarın.

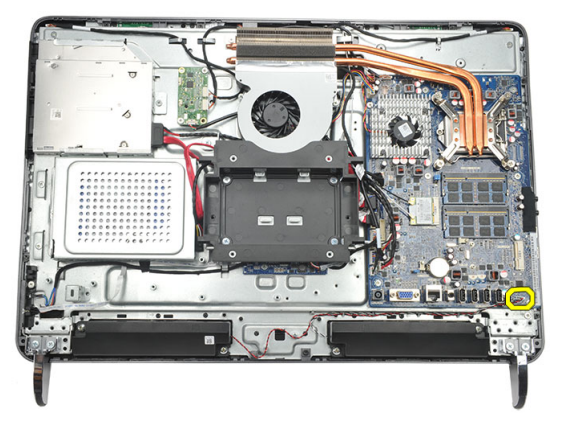

**7.** Sağ ve sol hoparlörleri sabitleyen vidaları çıkarın.

<span id="page-39-0"></span>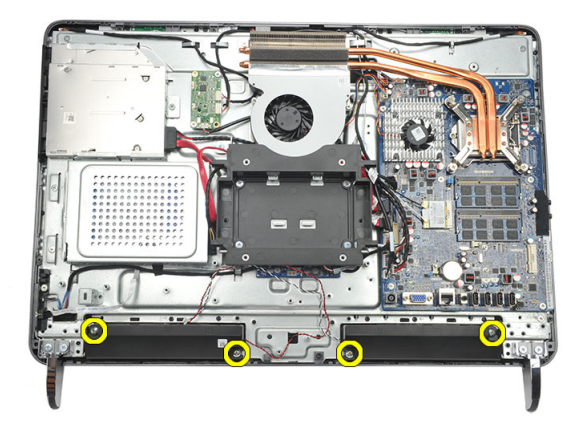

**8.** Hoparlörleri bilgisayardan çıkarın.

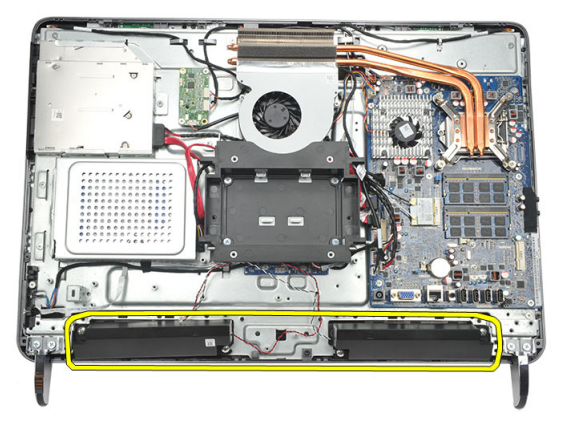

#### **Hoparlörleri Takma**

- **1.** Hoparlörleri kasaya yerleştirin.
- **2.** Her iki hoparlörü sabitlemek için vidaları sıkın.
- **3.** Hoparlör kablosunu sistem kartına bağlayın.
- **4.** *Sistem kartı [korumasını](#page-35-0)* takın.
- **5.** *Arka G/Ç [kapağını](#page-19-0)* takın.
- **6.** *Arka [standı](#page-13-0)* takın.
- **7.** *Arka [kapağı](#page-11-0)* takın.
- **8.** *[Bilgisayarınızda](#page-8-0) Çalıştıktan Sonra* bölümündeki prosedürlere uyun.

## <span id="page-40-0"></span>**Orta Çerçeveyi Çıkarma**

- **1.** *[Bilgisayarınızda](#page-6-0) Çalışmadan Önce* bölümündeki prosedürlere uyun.
- **2.** *Arka [kapağı](#page-10-0)* çıkarın.
- **3.** *Arka [standı](#page-12-0)* çıkarın.
- **4.** *Arka G/Ç [kapağını](#page-18-0)* çıkarın.
- **5.** *Ön [ayağı](#page-14-0)* çıkarın.
- **6.** *Optik [sürücüyü](#page-20-0)* çıkarın.
- **7.** Orta çerçeveyi sabitleyen vidaları sökün.

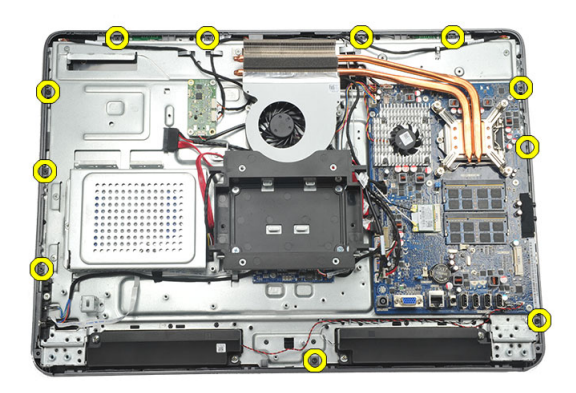

**8.** Orta çerçeveyi kasadan kaldırarak gevşetin.

<span id="page-41-0"></span>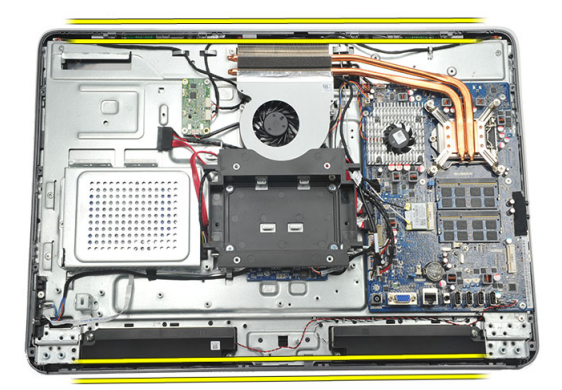

**9.** Orta çerçeveyi bilgisayardan çıkarın.

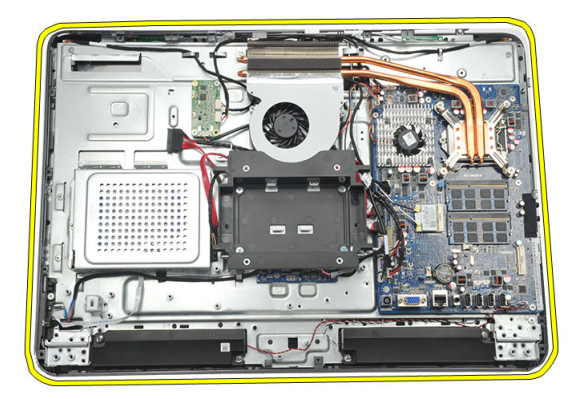

#### **Orta Çerçeveyi Takma**

- **1.** Ön çerçeveyi kasaya yerleştirin.
- **2.** Tüm klipsler kasaya oturana dek klipsleri sabitleyin.
- **3.** Orta çerçeveyi sabitlemek için vidaları sıkın.
- **4.** *Optik [sürücüyü](#page-22-0)* takın.
- **5.** *Ön [ayağı](#page-15-0)* takın.
- **6.** *Arka G/Ç [kapağını](#page-19-0)* takın.
- **7.** *Arka [standı](#page-13-0)* takın.
- **8.** *Arka [kapağı](#page-11-0)* takın.
- **9.** *[Bilgisayarınızda](#page-8-0) Çalıştıktan Sonra* bölümündeki prosedürlere uyun.

### <span id="page-42-0"></span>**Dokunmatik Kontrol Devre Kartının Çıkarılması**

- **1.** *[Bilgisayarınızda](#page-6-0) Çalışmadan Önce* bölümündeki prosedürlere uyun.
- **2.** *Arka [kapağı](#page-10-0)* çıkarın.
- **3.** Dokunmatik kontrol devre kartından konnektör kablolarını çıkarın.
- **NOT:** Dokunmatik kontrol devre kartı ve kablosu ekran Paneli biriminin bir parçasıdır.

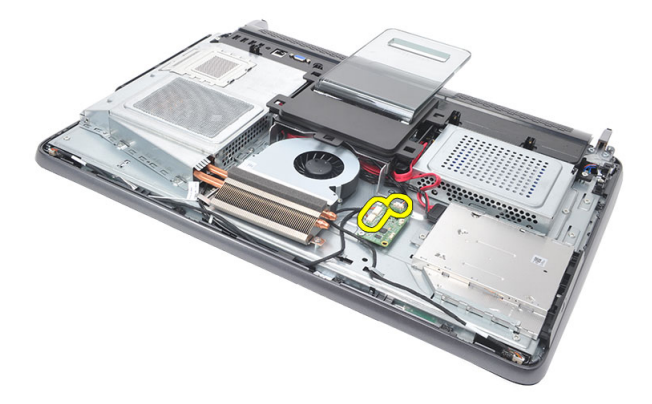

**4.** Dokunmatik kontrol devre kartını sabitleyen vidaları sökün.

<span id="page-43-0"></span>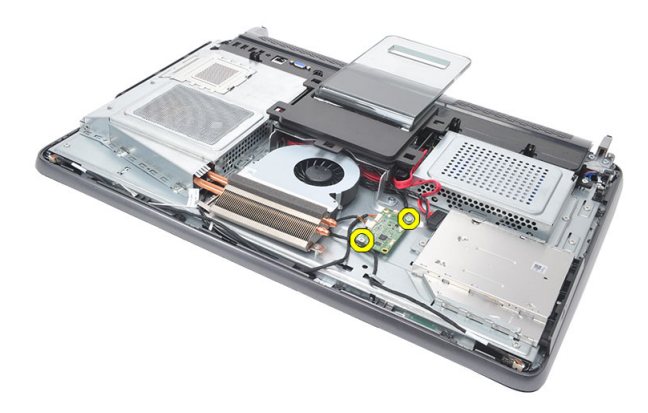

**5.** Dokunmatik kontrol devre kartını kasadan kaldırın.

#### **Dokunmatik Kontrol Devre Kartını Takma**

- **1.** Dokunmatik kontrol devre kartını kasaya yerleştirin.
- **2.** Dokunmatik kontrol devre kartını sabitleyen vidaları sıkın.
- **3.** Konnektör kablolarını dokunmatik kontrol devre kartındaki yerlerine takın.
- **4.** *Arka [kapağı](#page-11-0)* takın.
- **5.** *[Bilgisayarınızda](#page-8-0) Çalıştıktan Sonra* bölümündeki prosedürlere uyun.

## <span id="page-44-0"></span>**Güç Anahtarı Birimini Çıkarma**

- **1.** *[Bilgisayarınızda](#page-6-0) Çalışmadan Önce* bölümündeki prosedürlere uyun.
- **2.** *Arka [kapağı](#page-10-0)* çıkarın.
- **3.** *Arka [standı](#page-12-0)* çıkarın.
- **4.** *Arka G/Ç [kapağını](#page-18-0)* çıkarın.
- **5.** Güç anahtarı birimini kasaya sabitleyen vidayı çıkarın.

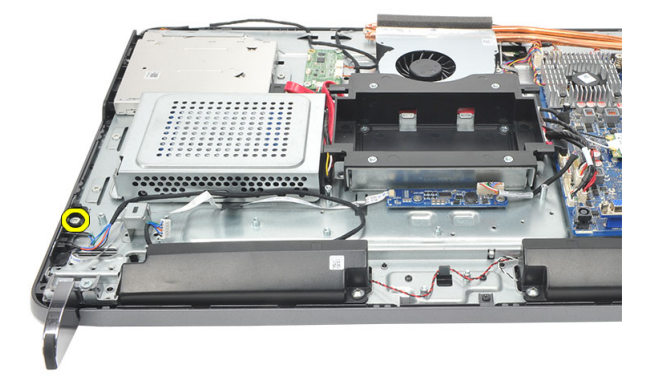

**6.** Güç anahtarı birimini sistem kartından çıkarın.

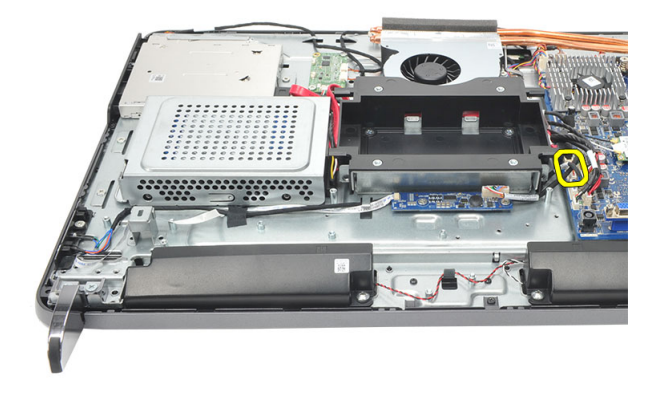

<span id="page-45-0"></span>**7.** Kabloyu kasa klipsinden ayırın ve güç anahtarı birimini çıkarın.

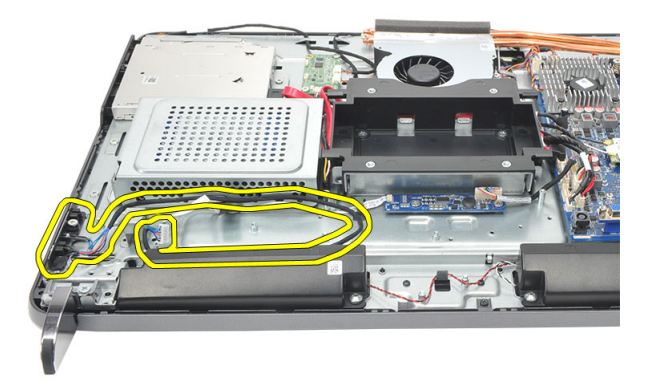

#### **Güç Anahtarı Birimini Takma**

- **1.** Güç anahtarı birimini kasaya yerleştirin.
- **2.** Güç anahtarı birimi kablosunu sistem kartına takın ve kabloları kasa klipslerine geçirin.
- **3.** Güç anahtarı birimini kasaya sabitleyen vidayı sıkın.
- **4.** *Arka G/Ç [kapağını](#page-19-0)* takın.
- **5.** *Arka [standı](#page-13-0)* takın.
- **6.** *Arka [kapağı](#page-11-0)* takın.
- **7.** *[Bilgisayarınızda](#page-8-0) Çalıştıktan Sonra* bölümündeki prosedürlere uyun.

## <span id="page-46-0"></span>**Düğme Pili Çıkarma**

- **1.** *[Bilgisayarınızda](#page-6-0) Çalışmadan Önce* bölümündeki prosedürlere uyun.
- **2.** *Arka [kapağı](#page-10-0)* çıkarın.
- **3.** *Arka [standı](#page-12-0)* çıkarın.
- **4.** *Arka G/Ç [kapağını](#page-18-0)* çıkarın.
- **5.** *Sistem kartı [korumasını](#page-34-0)* çıkarın.
- **6.** Düğme pili sistem kartına sabitleyen tırnakları kaldırın.

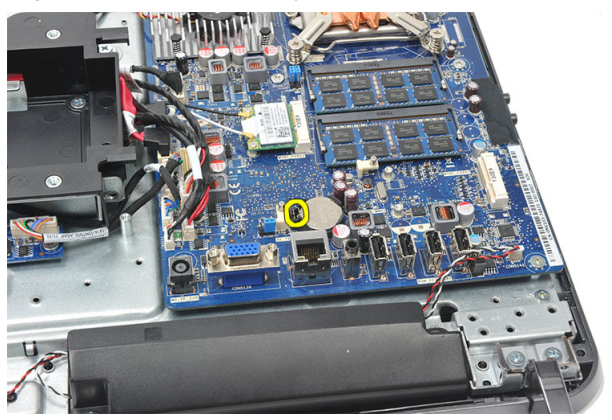

**7.** Düğme pili yuvasından çıkarın.

<span id="page-47-0"></span>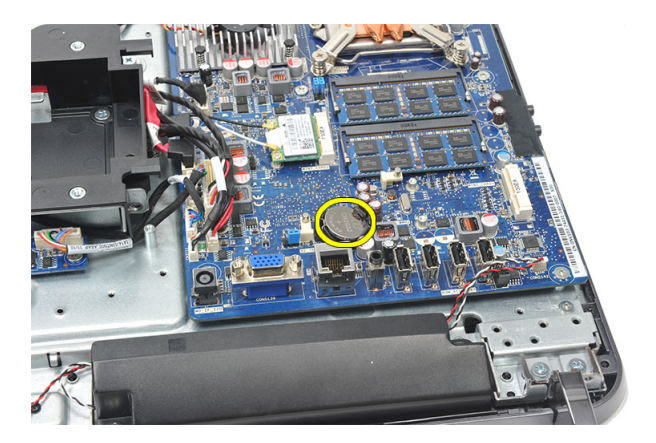

#### **Düğme Pili Takma**

- **1.** Düğme pili yuvasına takın.
- **2.** *Sistem kartı [korumasını](#page-35-0)* takın.
- **3.** *Arka G/Ç [kapağını](#page-19-0)* takın.
- **4.** *Arka [standı](#page-13-0)* takın.
- **5.** *Arka [kapağı](#page-11-0)* takın.
- **6.** *[Bilgisayarınızda](#page-8-0) Çalıştıktan Sonra* bölümündeki prosedürlere uyun.

## **Isı Emicisi Fanını Çıkarma**

- **1.** *[Bilgisayarınızda](#page-6-0) Çalışmadan Önce* bölümündeki prosedürlere uyun.
- **2.** *Arka [kapağı](#page-10-0)* çıkarın.
- **3.** *Arka [standı](#page-12-0)* çıkarın.
- **4.** *Arka G/Ç [kapağını](#page-18-0)* çıkarın.
- **5.** *Sistem kartı [korumasını](#page-34-0)* çıkarın.
- **6.** Fanı kasaya sabitleyen vidaları çıkarın.

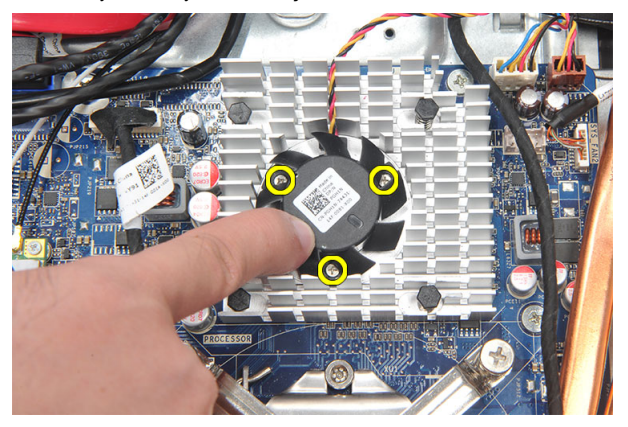

**7.** Sistem kartından ısı emicisi fan kablosunu çıkarın.

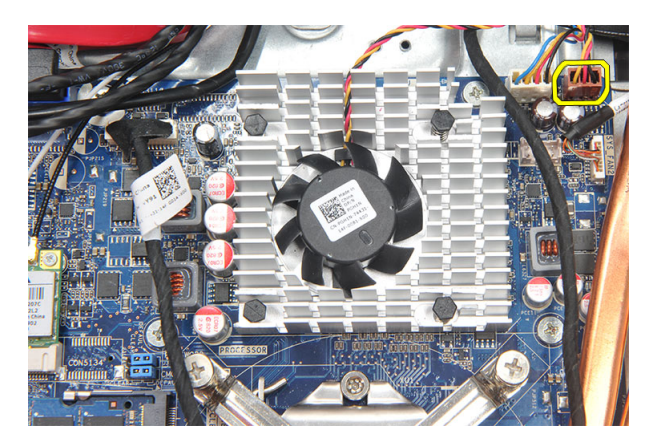

**8.** Isı emicisi fan fanını kaldırarak bilgisayardan çıkarın.

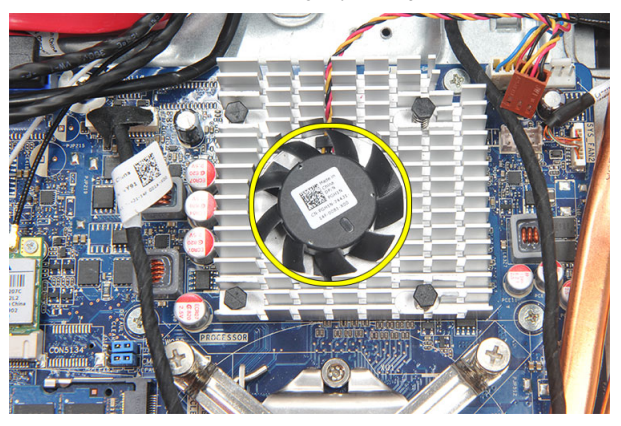

#### **Isı Emicisi Fanını Takma**

- **1.** Isı emicisi fanını kasaya takın.
- **2.** Isı emicisi fanını kasaya sabitleyen vidaları sıkın.
- **3.** Isı emici fan konnektörünü sistem kartındaki yuvasına takın.
- **4.** *Sistem kartı [korumasını](#page-35-0)* takın.
- **5.** *Arka G/Ç [kapağını](#page-19-0)* takın.
- **6.** *Arka [standı](#page-13-0)* takın.
- **7.** *Arka [kapağı](#page-11-0)* takın.
- **8.** *[Bilgisayarınızda](#page-8-0) Çalıştıktan Sonra* bölümündeki prosedürlere uyun.

## <span id="page-50-0"></span>**Dönüştürücü Kartını Çıkarma**

- **1.** *[Bilgisayarınızda](#page-6-0) Çalışmadan Önce* bölümündeki prosedürlere uyun.
- **2.** *Arka [kapağı](#page-10-0)* çıkarın.
- **3.** *Arka [standı](#page-12-0)* çıkarın.
- **4.** *Arka G/Ç [kapağını](#page-18-0)* çıkarın.
- **5.** *Arka stand [kapağını](#page-16-0)* çıkarın.
- **6.** *Sistem kartı [korumasını](#page-34-0)* çıkarın.
- **7.** Güç kablosunu sistem kartından çıkarın.

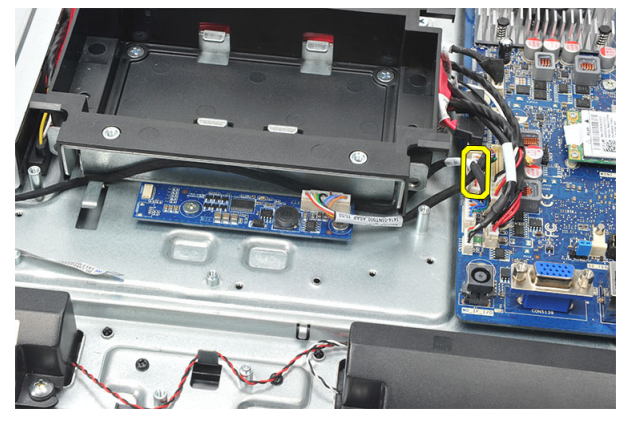

**8.** Beyaz kabloyu dönüştürücü kartındaki konnektörden çıkarın.

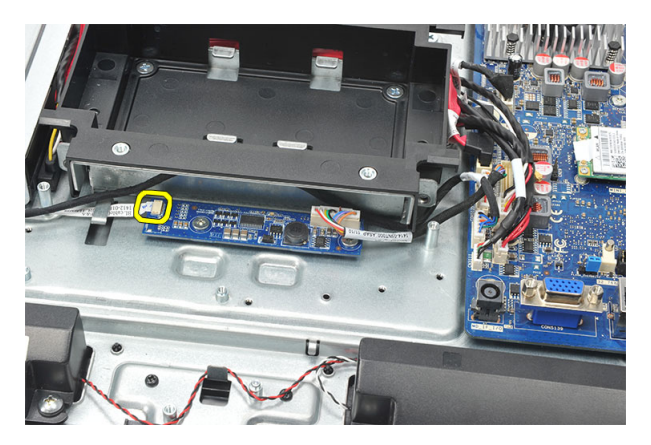

**9.** Dönüştürücü kartını yerine sabitleyen vidaları sökün.

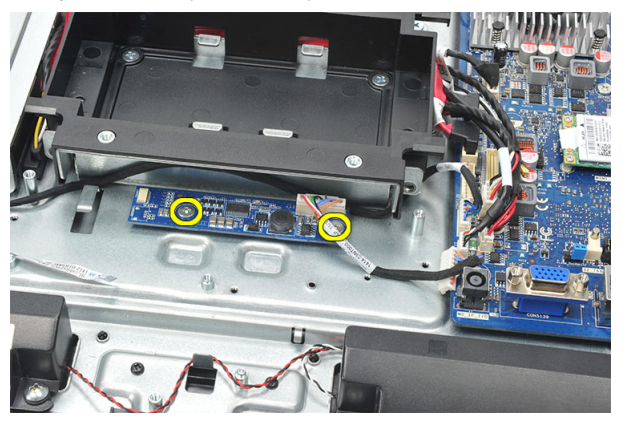

**10.** Dönüştürücü kartını bilgisayardan kaldırarak çıkarın.

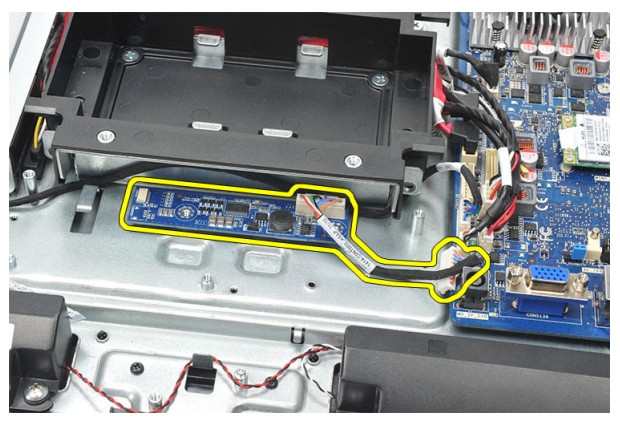

#### <span id="page-52-0"></span>**Dönüştürücü Kartını Takma**

- **1.** Dönüştürücü kartını yerine sabitleyen vidaları takın.
- **2.** Beyaz kabloyu dönüştürücü kartındaki konnektöre takın.
- **3.** *Sistem kartı [korumasını](#page-35-0)* takın.
- **4.** *Arka stand [kapağını](#page-17-0)* tkın.
- **5.** *Arka G/Ç [kapağını](#page-19-0)* takın.
- **6.** *Arka [standı](#page-13-0)* takın.
- **7.** *Arka [kapağı](#page-11-0)* takın.
- **8.** *[Bilgisayarınızda](#page-8-0) Çalıştıktan Sonra* bölümündeki prosedürlere uyun.

## <span id="page-54-0"></span>**CPU Fanını Çıkarma**

- **1.** *[Bilgisayarınızda](#page-6-0) Çalışmadan Önce* bölümündeki prosedürlere uyun.
- **2.** *Arka [kapağı](#page-10-0)* çıkarın.
- **3.** *Arka [standı](#page-12-0)* çıkarın.
- **4.** *Arka G/Ç [kapağını](#page-18-0)* çıkarın.
- **5.** *Arka stand [kapağını](#page-16-0)* çıkarın.
- **6.** *Sistem kartı [korumasını](#page-34-0)* çıkarın.
- **7.** CPU fan kablosunu çıkarın.

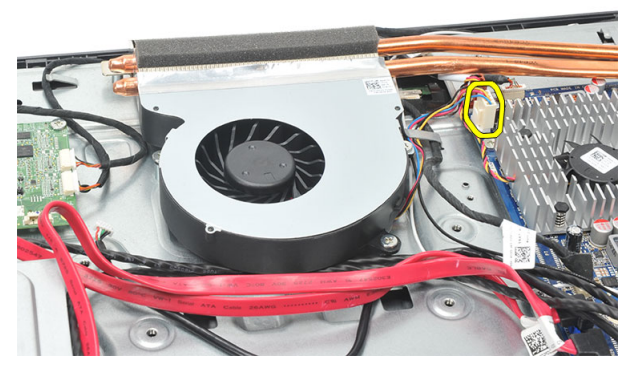

**8.** CPU fanını kasaya sabitleyen vidaları çıkarın.

<span id="page-55-0"></span>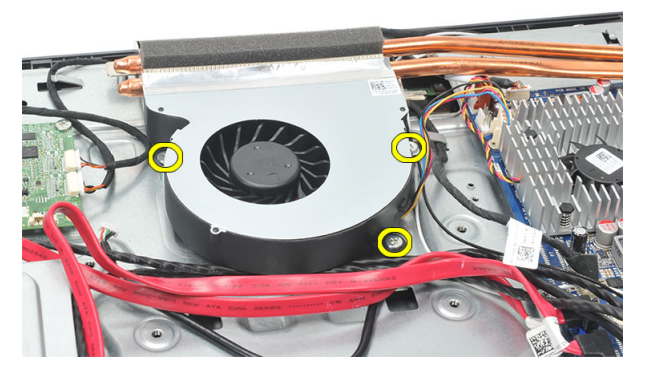

**9.** CPU fanını ısı emicisine yapıştırıan bandı ve CPU fanını sistemden çıkarın.

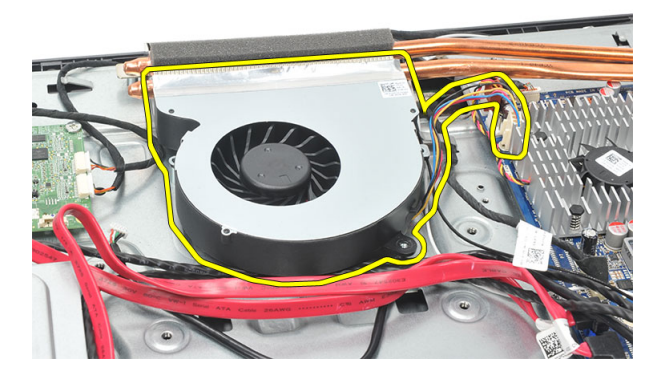

#### **CPU Fanını Takma**

- **1.** CPU fanını kasaya sabitleyen vidaları takın.
- **2.** CPU fanını ısı emicisine yapıştıran bandı sabitleyin.
- **3.** CPU fan konnektörünü sistem kartına bağlayın.
- **4.** *Sistem kartı [korumasını](#page-35-0)* takın.
- **5.** *Arka stand [kapağını](#page-17-0)* tkın.
- **6.** *Arka G/Ç [kapağını](#page-19-0)* takın.
- **7.** *Arka [standı](#page-13-0)* takın.
- **8.** *Arka [kapağı](#page-11-0)* takın.
- **9.** *[Bilgisayarınızda](#page-8-0) Çalıştıktan Sonra* bölümündeki prosedürlere uyun.

## <span id="page-56-0"></span>**Isı Emicisini Çıkarma**

- **1.** *[Bilgisayarınızda](#page-6-0) Çalışmadan Önce* bölümündeki prosedürlere uyun.
- **2.** *Arka [kapağı](#page-10-0)* çıkarın.
- **3.** *Arka [standı](#page-12-0)* çıkarın.
- **4.** *Arka G/Ç [kapağını](#page-18-0)* çıkarın.
- **5.** *Arka stand [kapağını](#page-16-0)* çıkarın.
- **6.** *Sistem kartı [korumasını](#page-34-0)* çıkarın.
- **7.** *CPU [fanını](#page-54-0)* çıkarın.
- **8.** Isı emicisini kasaya sabitleyen vidayı ve ısı emicisini sistem kartına sabitleyen vidaları çıkarın.

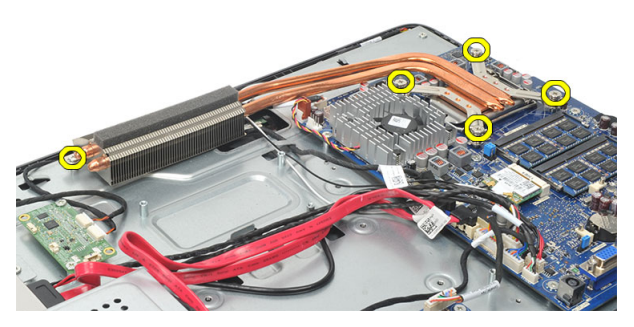

**9.** Isı emicisini bilgisayardan çıkarın.

<span id="page-57-0"></span>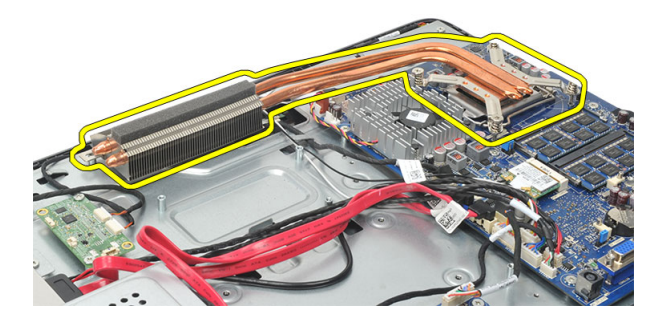

#### **CPU Isı Emicisini Takma**

- **1.** CPU ısı emicisini kasaya yerleştirin.
- **2.** CPU ısı emicisini sistem kartına sabitlemek için vidaları sıkın; ayrıca ısı emicisini kasaya sabitleyen vidayı da sıkın.
- **3.** *CPU [fanını](#page-55-0)* takın.
- **4.** *Sistem kartı [korumasını](#page-35-0)* takın.
- **5.** *Arka stand [kapağını](#page-17-0)* tkın.
- **6.** *Arka G/Ç [kapağını](#page-19-0)* takın.
- **7.** *Arka [standı](#page-13-0)* takın.
- **8.** *Arka [kapağı](#page-11-0)* takın.
- **9.** *[Bilgisayarınızda](#page-8-0) Çalıştıktan Sonra* bölümündeki prosedürlere uyun.

## <span id="page-58-0"></span>**İşlemciyi Çıkarma**

- **1.** *[Bilgisayarınızda](#page-6-0) Çalışmadan Önce* bölümündeki prosedürlere uyun.
- **2.** *Arka [kapağı](#page-10-0)* çıkarın.
- **3.** *Arka [standı](#page-12-0)* çıkarın.
- **4.** *Arka G/Ç [kapağını](#page-18-0)* çıkarın.
- **5.** *Arka stand [kapağını](#page-16-0)* çıkarın.
- **6.** *Sistem kartı [korumasını](#page-34-0)* çıkarın.
- **7.** *CPU [fanını](#page-54-0)* çıkarın.
- **8.** *CPU ısı [emicisini](#page-56-0)* çıkarın.
- **9.** Serbest bırakma kolunu aşağı doğru bastırın ve sabitleme kancasından serbest kalması için dışarıya doğru hareket ettirin.

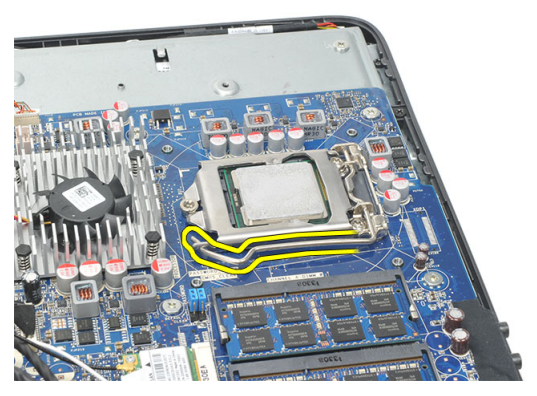

**10.** İşlemci kapağını kaldırın ve işlemciyi yuvadan çıkarın. Antistatik ambalaja yerleştirin.

<span id="page-59-0"></span>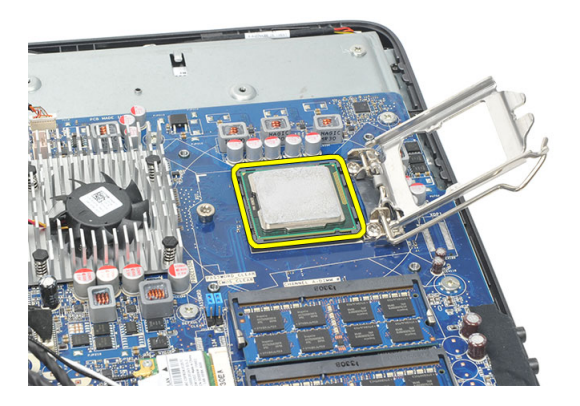

#### **İşlemciyi Takma**

- **1.** İşlemciyi, işlemci yuvasına yerleştirin. İşlemcinin düzgün şekilde oturtulduğundan emin olun.
- **2.** İşlemci kapağını indirin.
- **3.** Serbest bırakma kolunu aşağıya bastırın ve sabitleme kancasıyla sabitlemek için içeriye doğru hareket ettirin.
- **4.** *CPU ısı [emicisini](#page-57-0)* takın.
- **5.** *CPU [fanını](#page-55-0)* takın.
- **6.** *Sistem kartı [korumasını](#page-35-0)* takın.
- **7.** *Arka stand [kapağını](#page-17-0)* tkın.
- **8.** *Arka G/Ç [kapağını](#page-19-0)* takın.
- **9.** *Arka [standı](#page-13-0)* takın.
- **10.** *Arka [kapağı](#page-11-0)* takın.
- **11.** *[Bilgisayarınızda](#page-8-0) Çalıştıktan Sonra* bölümündeki prosedürlere uyun.

### <span id="page-60-0"></span>**Sistem Kartını Çıkarma**

- **1.** *[Bilgisayarınızda](#page-6-0) Çalışmadan Önce* bölümündeki prosedürlere uyun.
- **2.** *Arka [kapağı](#page-10-0)* çıkarın.
- **3.** *Arka [standı](#page-12-0)* çıkarın.
- **4.** *Arka G/Ç [kapağını](#page-18-0)* çıkarın.
- **5.** *Arka stand [kapağını](#page-16-0)* çıkarın.
- **6.** *Sistem kartı [korumasını](#page-34-0)* çıkarın.
- **7.** *CPU [fanını](#page-54-0)* çıkarın.
- **8.** *CPU ısı [emicisini](#page-56-0)* çıkarın.
- **9.** *Bellek [modülünü](#page-24-0)* çıkarın.
- **10.** *[WLAN](#page-36-0) kartını* çıkarın.
- **11.** *[Düğme](#page-46-0) pili* çıkarın.
- **12.** *[İşlemciyi](#page-58-0)* çıkarın.
- **13.** Sistem kartına bağlı tüm kabloları çıkarın.

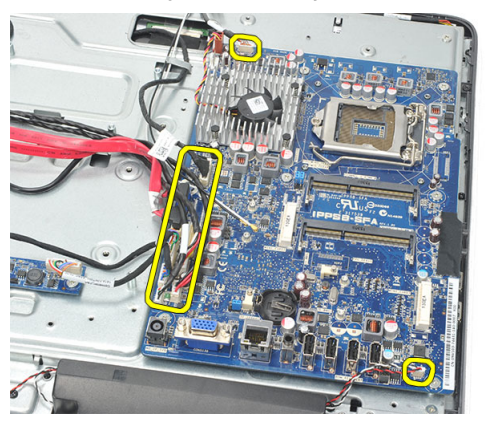

**14.** Sistem kartını kasaya sabitleyen vidaları çıkarın.

<span id="page-61-0"></span>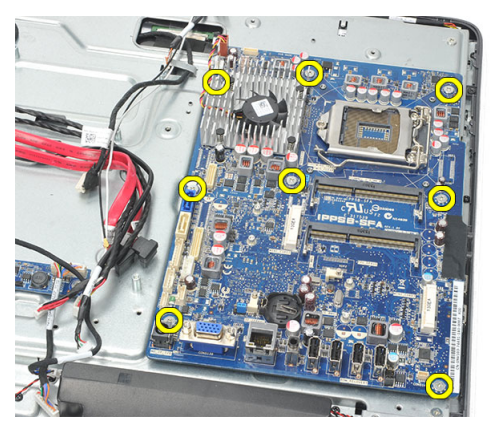

**15.** Sistem kartını kasadan kaldırarak bilgisayardan çıkarın.

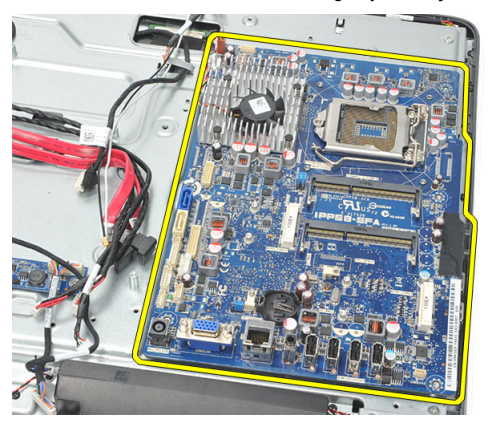

#### **Sistem Kartını Takma**

- **1.** Sistem kartını kasaya hizalayın ve kasaya yerleştirin.
- **2.** Sistem kartını kasaya sabitleyen vidaları takın.
- **3.** Kabloları sistem kartına bağlayın.
- **4.** *[İşlemciyi](#page-59-0)* takın.
- **5.** *[Düğme](#page-47-0) pili* takın.
- **6.** *[WLAN](#page-37-0) kartını* takın.
- **7.** *Bellek [modülünü](#page-26-0)* takın.
- **8.** *CPU ısı [emicisini](#page-57-0)* takın.
- **9.** *CPU [fanını](#page-55-0)* takın.
- **10.** *Sistem kartı [korumasını](#page-35-0)* takın.
- **11.** *Arka stand [kapağını](#page-17-0)* tkın.
- **12.** *Arka G/Ç [kapağını](#page-19-0)* takın.
- **13.** *Arka [standı](#page-13-0)* takın.
- **14.** *Arka [kapağı](#page-11-0)* takın.
- **15.** *[Bilgisayarınızda](#page-8-0) Çalıştıktan Sonra* bölümündeki prosedürlere uyun.

### <span id="page-64-0"></span>**Tempanı Çıkarma**

- **1.** *[Bilgisayarınızda](#page-6-0) Çalışmadan Önce* bölümündeki prosedürlere uyun.
- **2.** *Arka [kapağı](#page-10-0)* çıkarın.
- **3.** *Arka [standı](#page-12-0)* çıkarın.
- **4.** *Arka stand [kapağını](#page-16-0)* çıkarın.
- **5.** *Arka G/Ç [kapağını](#page-18-0)* çıkarın.
- **6.** *Orta [çerçeveyi](#page-40-0)* çıkarın.
- **7.** *Sabit sürücü kafesini ve sabit [sürücüyü](#page-28-0)* çıkarın.
- **8.** *Optik [sürücüyü](#page-22-0)* çıkarın.
- **9.** *Sistem kartı [korumasını](#page-34-0)* çıkarın.
- **10.** *CPU [fanını](#page-54-0)* çıkarın.
- **11.** *CPU ısı [emicisini](#page-56-0)* çıkarın.
- **12.** *[Sistem](#page-60-0) kartını* çıkarın.
- **13.** *[Hoparlörleri](#page-38-0)* çıkarın.
- **14.** *VGA [kartını](#page-50-0)* çıkarın.
- **15.** *Güç [anahtarı](#page-44-0) birimini* çıkarın.
- **16.** *[Dokunmatik](#page-42-0) kontrol kartını* çıkarın.
- **17.** Tempanı kasaya bağlayan siyah vidaları çıkarın.

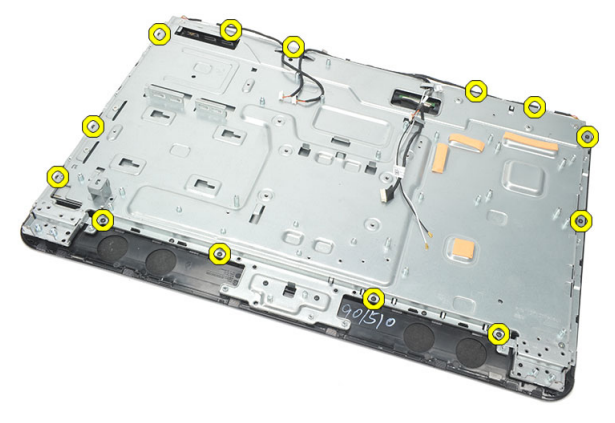

**18.** Tempanı kasaya bağlayan gümüş rengi vidaları çıkarın.

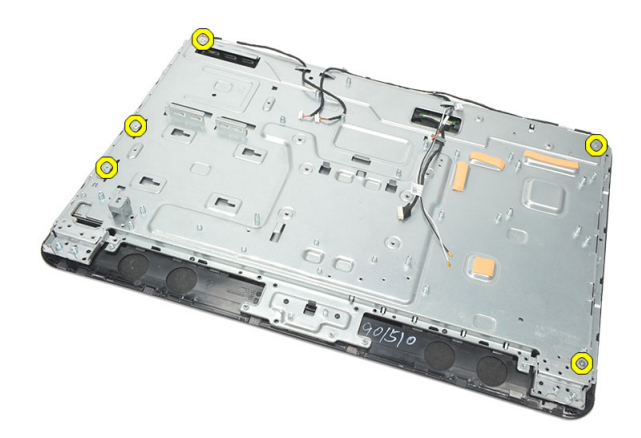

**19.** Kabloları kasa klipslerinden çıkarın.

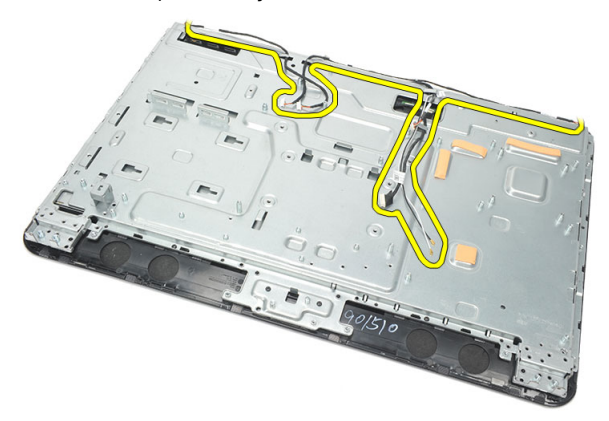

**20.** Tempanı kasadan dışarı kaydırarak çıkarın.

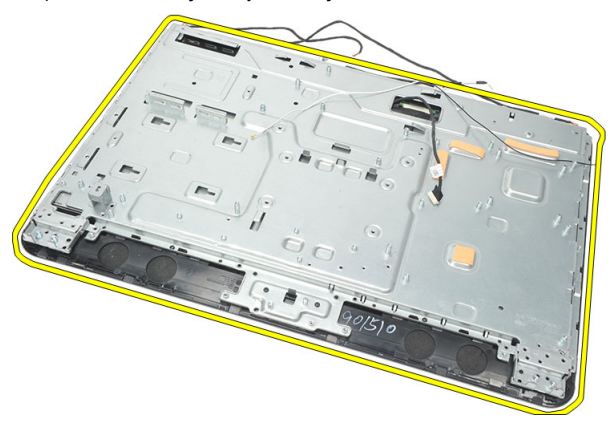

#### <span id="page-66-0"></span>**Tempan'ı Takma**

- **1.** Tempanı kasaya yerleştirin.
- **2.** Kabloları yerlerine tekrar geçirin ve kasa klipslerine sabitlendiklerinden emin olun.
- **3.** Tempanı kasaya sabitleyen siyah ve gümüş rengi vidaları sıkın.
- **4.** *[Dokunmatik](#page-43-0) kontrol kartını* takın.
- **5.** *Güç [anahtarı](#page-45-0) birimini* takın.
- **6.** *[Dönüştürücü](#page-52-0) kartını* takın.
- **7.** *[Hoparlörleri](#page-39-0)* takın.
- **8.** *[Sistem](#page-61-0) kartını* takın.
- **9.** *CPU ısı [emicisini](#page-57-0)* takın.
- **10.** *CPU [fanını](#page-55-0)* takın.
- **11.** *Sistem kartı [korumasını](#page-35-0)* takın.
- **12.** *Optik [sürücüyü](#page-22-0)* takın.
- **13.** *Sabit sürücü kafesini ve sabit [sürücüyü](#page-30-0)* takın.
- **14.** *Orta [çerçeveyi](#page-41-0)* takın.
- **15.** *Arka G/Ç [kapağını](#page-19-0)* takın.
- **16.** *Arka stand [kapağını](#page-17-0)* tkın.
- **17.** *Arka [standı](#page-13-0)* takın.
- **18.** *Arka [kapağı](#page-11-0)* takın.
- **19.** *[Bilgisayarınızda](#page-8-0) Çalıştıktan Sonra* bölümündeki prosedürlere uyun.

## <span id="page-68-0"></span>**Hoparlör Kapağını Çıkarma**

- **1.** *[Bilgisayarınızda](#page-6-0) Çalışmadan Önce* bölümündeki prosedürlere uyun.
- **2.** *Arka [kapağı](#page-10-0)* çıkarın.
- **3.** *Arka [standı](#page-12-0)* çıkarın.
- **4.** *Arka stand [kapağını](#page-16-0)* çıkarın.
- **5.** *Arka G/Ç [kapağını](#page-18-0)* çıkarın.
- **6.** *Ön [ayağı](#page-14-0)* çıkarın.
- **7.** *Orta [çerçeveyi](#page-40-0)* çıkarın.
- **8.** *Optik [sürücüyü](#page-22-0)* çıkarın.
- **9.** *[Hoparlörleri](#page-38-0)* çıkarın.
- **10.** Hoparlör kapağını kasaya sabitleyen vidaları çıkarın.

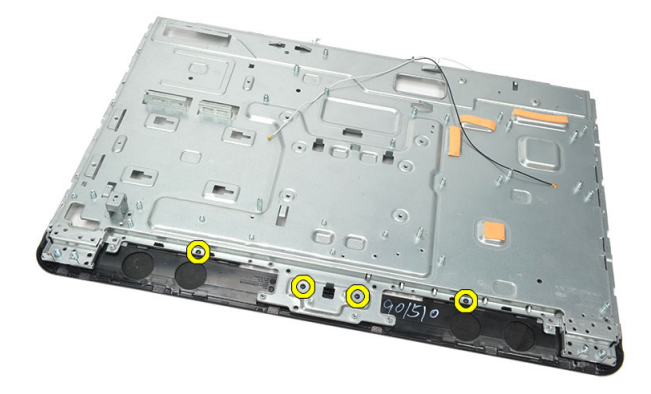

**11.** Hoparlör kapağını kaldırarak kasadan gevşetin ve çıkarın.

<span id="page-69-0"></span>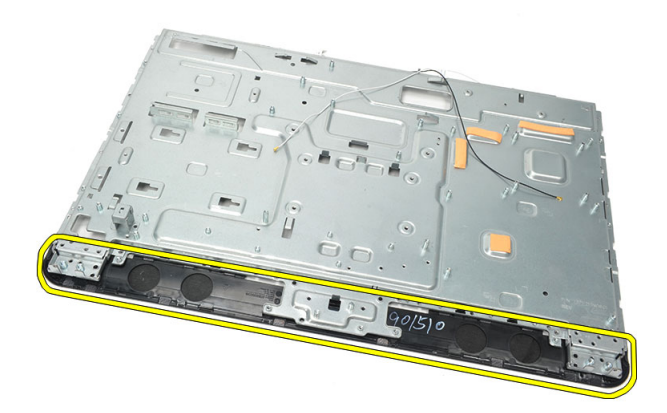

#### **Hoparlör Kapağını Takma**

- **1.** Hoparlör kapağını kasaya yerleştirin.
- **2.** Hoparlör kapağını kasaya sabitleyen vidaları sıkın.
- **3.** *[Hoparlörleri](#page-39-0)* takın.
- **4.** *Optik [sürücüyü](#page-22-0)* takın.
- **5.** *Orta [çerçeveyi](#page-41-0)* takın.
- **6.** *Ön [ayağı](#page-15-0)* takın.
- **7.** *Arka G/Ç [kapağını](#page-19-0)* takın.
- **8.** *Arka [standı](#page-13-0)* takın.
- **9.** *Arka [kapağı](#page-11-0)* takın.
- **10.** *[Bilgisayarınızda](#page-8-0) Çalıştıktan Sonra* bölümündeki prosedürlere uyun.

## **Ön Çerçeveyi Çıkarma**

- **1.** *[Bilgisayarınızda](#page-6-0) Çalışmadan Önce* bölümündeki prosedürlere uyun.
- **2.** *Arka [kapağı](#page-10-0)* çıkarın.
- **3.** *Arka [standı](#page-12-0)* çıkarın.
- **4.** *Arka G/Ç [kapağını](#page-18-0)* çıkarın.
- **5.** *Arka stand [kapağını](#page-16-0)* çıkarın.
- **6.** *Orta [çerçeveyi](#page-40-0)* çıkarın.
- **7.** *Sistem kartı [korumasını](#page-34-0)* çıkarın.
- **8.** *Sabit sürücü kafesini ve sabit [sürücüyü](#page-28-0)* çıkarın.
- **9.** *Optik [sürücüyü](#page-22-0)* çıkarın.
- **10.** *CPU [fanını](#page-54-0)* çıkarın.
- **11.** *CPU ısı [emicisini](#page-56-0)* çıkarın.
- **12.** *[Sistem](#page-60-0) kartını* çıkarın.
- **13.** *[Tempan](#page-64-0)*'ı çıkarın.
- **14.** *[Hoparlörleri](#page-38-0)* çıkarın.
- **15.** *[Hoparlör](#page-68-0) kapağını* çıkarın.
- **16.** Ön çerçeveyi ekran paneline sabitleyen vidaları (ok ile gösterilir) çıkarın.

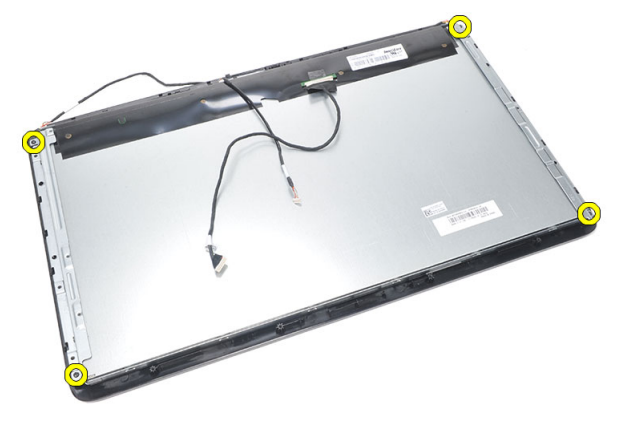

**17.** Ön çerçeve kasasını kaldırın.

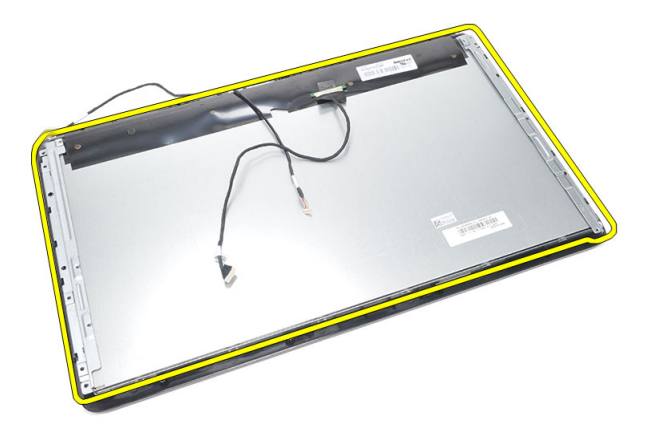

#### **Ön Çerçeveyi Takma**

- **1.** Ön çerçeveyi kasaya yerleştirin.
- **2.** Birimi bir arada tutun.
- **3.** Ön çerçeveyi ekran paneline sabitleyen vidaları sıkın.
- **4.** *[Hoparlör](#page-69-0) kapağını* takın.
- **5.** *[Hoparlörleri](#page-39-0)* takın.
- **6.** *[Tempanı](#page-66-0)* takın.
- **7.** *[Sistem](#page-61-0) kartını* takın.
- **8.** *CPU ısı [emicisini](#page-57-0)* takın.
- **9.** *CPU [fanını](#page-55-0)* takın.
- **10.** *Optik [sürücüyü](#page-22-0)* takın.
- **11.** *Sabit sürücü kafesini ve sabit [sürücüyü](#page-30-0)* takın.
- **12.** *Sistem kartı [korumasını](#page-35-0)* takın.
- **13.** *Orta [çerçeveyi](#page-41-0)* takın.
- **14.** *Arka stand [kapağını](#page-17-0)* tkın.
- **15.** *Arka G/Ç [kapağını](#page-19-0)* takın.
- **16.** *Arka [standı](#page-13-0)* takın.
- **17.** *Arka [kapağı](#page-11-0)* takın.
- **18.** *[Bilgisayarınızda](#page-8-0) Çalıştıktan Sonra* bölümündeki prosedürlere uyun.
# **27**

## <span id="page-72-0"></span>**Düşük Voltaj Diferansiyel Sinyal (LVDS) Kablosunu Çıkarma**

- **1.** *[Bilgisayarınızda](#page-6-0) Çalışmadan Önce* bölümündeki prosedürlere uyun.
- **2.** *Arka [kapağı](#page-10-0)* çıkarın.
- **3.** *Arka [standı](#page-12-0)* çıkarın.
- **4.** *Arka G/Ç [kapağını](#page-18-0)* çıkarın.
- **5.** *Arka stand [kapağını](#page-16-0)* çıkarın.
- **6.** *Orta [çerçeveyi](#page-40-0)* çıkarın.
- **7.** *Sistem kartı [korumasını](#page-34-0)* çıkarın.
- **8.** *Sabit sürücü kafesini ve sabit [sürücüyü](#page-28-0)* çıkarın.
- **9.** *Optik [sürücüyü](#page-22-0)* çıkarın.
- **10.** *CPU [fanını](#page-54-0)* çıkarın.
- **11.** *CPU ısı [emicisini](#page-56-0)* çıkarın.
- **12.** *[Sistem](#page-60-0) kartını* çıkarın.
- **13.** *[Tempan](#page-64-0)*'ı çıkarın.
- **14.** Ekran panelinin ön kısmını kaldırarak yumuşak bir ped yerleştirin, böylece dokunmatik kameralar masaya değmemelidir.

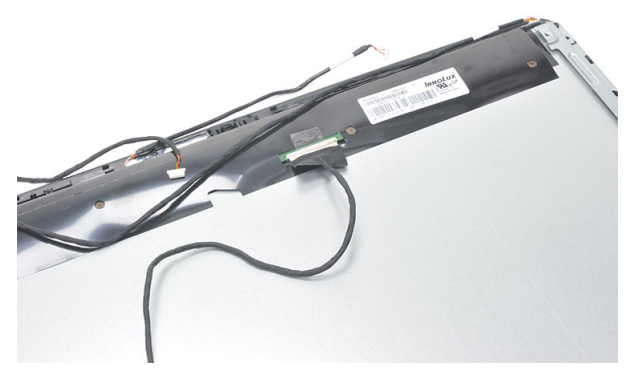

**15.** Konnektörü sabitleyen plastik bandı çıkarın.

<span id="page-73-0"></span>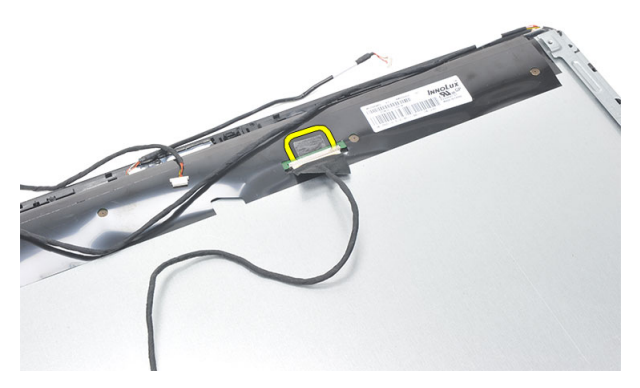

**16.** LVDS kablosunu konnektöründen ayırın ve bilgisayardan çıkarın.

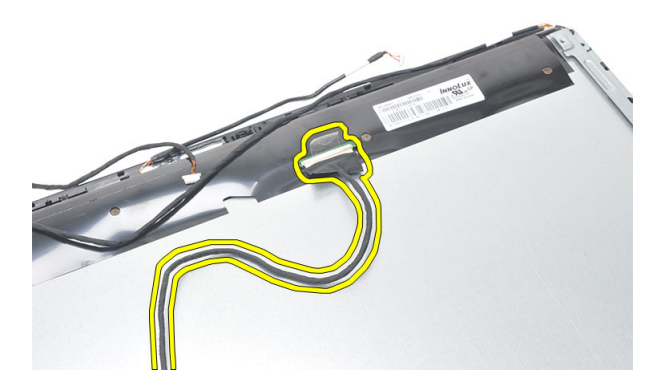

#### **Düşük Voltaj Diferansiyel Sinyal (LVDS) Kablosunu Takma**

- **1.** LVDS kablosunu konnektörüne takın.
- **2.** LVDS kablosunu kasaya bağlayan plastik bandı takın.
- **3.** *[Tempanı](#page-66-0)* takın.
- **4.** *[Sistem](#page-61-0) kartını* takın.
- **5.** *CPU ısı [emicisini](#page-57-0)* takın.
- **6.** *CPU [fanını](#page-55-0)* takın.
- **7.** *Optik [sürücüyü](#page-22-0)* takın.
- **8.** *Sabit sürücü kafesini ve sabit [sürücüyü](#page-30-0)* takın.
- **9.** *Sistem kartı [korumasını](#page-35-0)* takın.
- **10.** *Orta [çerçeveyi](#page-41-0)* takın.
- **11.** *Arka stand [kapağını](#page-17-0)* tkın.
- **12.** *Arka G/Ç [kapağını](#page-19-0)* takın.
- **13.** *Arka [standı](#page-13-0)* takın.
- **14.** *Arka [kapağı](#page-11-0)* takın.
- **15.** *[Bilgisayarınızda](#page-8-0) Çalıştıktan Sonra* bölümündeki prosedürlere uyun.

## **Ekran Panelini Çıkarma**

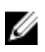

**NOT:** Dokunmatik kontrol devre kartı ve kablosu, Ekran Paneli biriminin bir parçasıdır.

- **1.** *[Bilgisayarınızda](#page-6-0) Çalışmadan Önce* bölümündeki prosedürlere uyun.
- **2.** *Arka [kapağı](#page-10-0)* çıkarın.
- **3.** *Arka [standı](#page-12-0)* çıkarın.
- **4.** *Arka G/Ç [kapağını](#page-18-0)* çıkarın.
- **5.** *Arka stand [kapağını](#page-16-0)* çıkarın.
- **6.** *Orta [çerçeveyi](#page-40-0)* çıkarın.
- **7.** *Sistem kartı [korumasını](#page-34-0)* çıkarın.
- **8.** *Sabit sürücü kafesini ve sabit [sürücüyü](#page-28-0)* çıkarın.
- **9.** *Optik [sürücüyü](#page-22-0)* çıkarın.
- **10.** *CPU [fanını](#page-54-0)* çıkarın.
- **11.** *CPU ısı [emicisini](#page-56-0)* çıkarın.
- **12.** *[Sistem](#page-60-0) kartını* çıkarın.
- **13.** *[Hoparlörleri](#page-38-0)* çıkarın.
- **14.** *[Hoparlör](#page-68-0) kapağını* çıkarın.
- **15.** *Ön [çerçeveyi](#page-70-0)* sökün.
- **16.** *LVDS [kablosunu](#page-72-0)* çıkarın.
- **17.** *[Tempan](#page-64-0)*'ı çıkarın.
- **18.** Ekran panelinin her iki tarafındaki vidaları ve ekran braketlerini çıkarın.

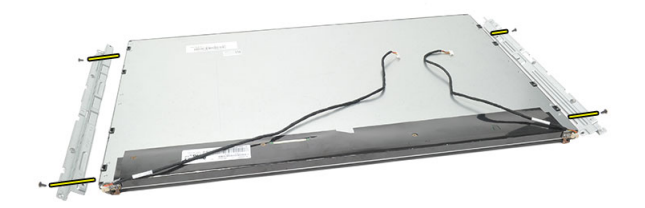

### **Ekran Panelini Takma**

W **NOT:** Ekran Panelini yerine takarken, eski Ekran Paneli birimindeki ekran braketlerini çıkarın ve yeni Ekran Paneli Birimine takın.

- **1.** Ekran paneline bağlanan her iki rayın vidalarını takın.
- **2.** Ön çerçeveyi ve LVDS kablosunu ekran paneline geri takın.
- **3.** *[Tempanı](#page-66-0)* takın.
- **4.** *LVDS [kablosunu](#page-73-0)* takın.
- **5.** *Ön [çerçeveyi](#page-71-0)* takın.
- **6.** *[Hoparlör](#page-69-0) kapağını* takın.
- **7.** *[Hoparlörleri](#page-39-0)* takın.
- **8.** *[Sistem](#page-61-0) kartını* takın.
- **9.** *CPU ısı [emicisini](#page-57-0)* takın.
- **10.** *CPU [fanını](#page-55-0)* takın.
- **11.** *Optik [sürücüyü](#page-22-0)* takın.
- **12.** *Sabit sürücü kafesini ve sabit [sürücüyü](#page-30-0)* takın.
- **13.** *Sistem kartı [korumasını](#page-35-0)* takın.
- **14.** *Orta [çerçeveyi](#page-41-0)* takın.
- **15.** *Arka stand [kapağını](#page-17-0)* tkın.
- **16.** *Arka G/Ç [kapağını](#page-19-0)* takın.
- **17.** *Arka [standı](#page-13-0)* takın.
- **18.** *Arka [kapağı](#page-11-0)* takın.
- **19.** *[Bilgisayarınızda](#page-8-0) Çalıştıktan Sonra* bölümündeki prosedürlere uyun.

## **Kamerayı Çıkarma**

- **1.** *[Bilgisayarınızda](#page-6-0) Çalışmadan Önce* bölümündeki prosedürlere uyun.
- **2.** *Arka [kapağı](#page-10-0)* çıkarın.
- **3.** *Arka [standı](#page-12-0)* çıkarın.
- **4.** *Arka G/Ç [kapağını](#page-18-0)* çıkarın.
- **5.** *Arka stand [kapağını](#page-16-0)* çıkarın.
- **6.** *Orta [çerçeveyi](#page-40-0)* çıkarın.
- **7.** *Sistem kartı [korumasını](#page-34-0)* çıkarın.
- **8.** *Sabit sürücü kafesini ve sabit [sürücüyü](#page-28-0)* çıkarın.
- **9.** *Optik [sürücüyü](#page-22-0)* çıkarın.
- **10.** *CPU [fanını](#page-54-0)* çıkarın.
- **11.** *CPU ısı [emicisini](#page-56-0)* çıkarın.
- **12.** *[Sistem](#page-60-0) kartını* çıkarın.
- **13.** *[Hoparlörleri](#page-38-0)* çıkarın.
- **14.** *[Hoparlör](#page-68-0) kapağını* çıkarın.
- **15.** *Ön [çerçeveyi](#page-70-0)* sökün.
- **16.** *[Tempan](#page-64-0)*'ı çıkarın.
- **17.** Kamerayı sabitleyen vidaları sökün.

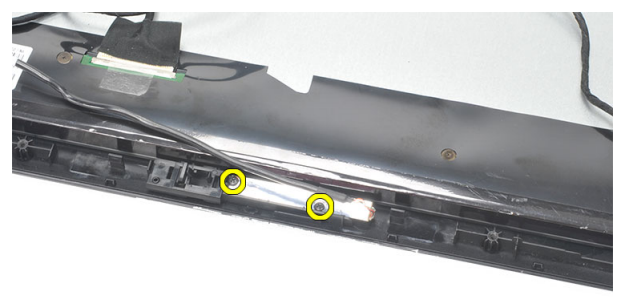

**18.** Kamerayı kablosuyla birlikte çıkarın.

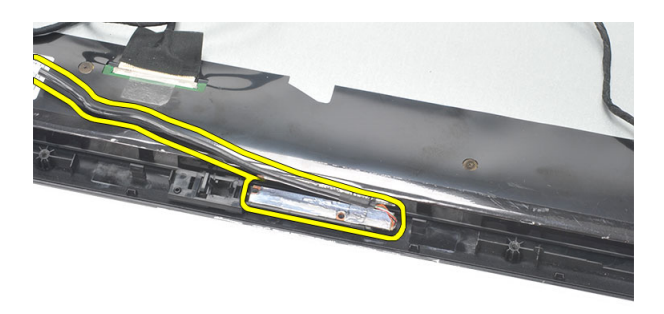

### **Kamerayı Takma**

- **1.** Kamerayı kasaya yerleştirin.
- **2.** Kamerayı kasaya sabitleyen vidaları sıkın.
- **3.** Kamera kablosunu taktıktan sonra sistem kartına bağlayın.
- **4.** *[Tempanı](#page-66-0)* takın.
- **5.** *Ön [çerçeveyi](#page-71-0)* takın.
- **6.** *[Hoparlör](#page-69-0) kapağını* takın.
- **7.** *[Hoparlörleri](#page-39-0)* takın.
- **8.** *[Sistem](#page-61-0) kartını* takın.
- **9.** *CPU ısı [emicisini](#page-57-0)* takın.
- **10.** *CPU [fanını](#page-55-0)* takın.
- **11.** *Optik [sürücüyü](#page-22-0)* takın.
- **12.** *Sabit sürücü kafesini ve sabit [sürücüyü](#page-30-0)* takın.
- **13.** *Sistem kartı [korumasını](#page-35-0)* takın.
- **14.** *Orta [çerçeveyi](#page-41-0)* takın.
- **15.** *Arka stand [kapağını](#page-17-0)* tkın.
- **16.** *Arka G/Ç [kapağını](#page-19-0)* takın.
- **17.** *Arka [standı](#page-13-0)* takın.
- **18.** *Arka [kapağı](#page-11-0)* takın.
- **19.** *[Bilgisayarınızda](#page-8-0) Çalıştıktan Sonra* bölümündeki prosedürlere uyun.

## **Antenin Çıkarılması**

- **1.** *[Bilgisayarınızda](#page-6-0) Çalışmadan Önce* bölümündeki prosedürlere uyun.
- **2.** *Arka [kapağı](#page-10-0)* çıkarın.
- **3.** *Arka [standı](#page-12-0)* çıkarın.
- **4.** *Arka G/Ç [kapağını](#page-18-0)* çıkarın.
- **5.** *Arka stand [kapağını](#page-16-0)* çıkarın.
- **6.** *Orta [çerçeveyi](#page-40-0)* çıkarın.
- **7.** *Sistem kartı [korumasını](#page-34-0)* çıkarın.
- **8.** *Sabit sürücü kafesini ve sabit [sürücüyü](#page-28-0)* çıkarın.
- **9.** *Optik [sürücüyü](#page-22-0)* çıkarın.
- **10.** *CPU [fanını](#page-54-0)* çıkarın.
- **11.** *CPU ısı [emicisini](#page-56-0)* çıkarın.
- **12.** *[Sistem](#page-60-0) kartını* çıkarın.
- **13.** *[Hoparlörleri](#page-38-0)* çıkarın.
- **14.** *[Hoparlör](#page-68-0) kapağını* çıkarın.
- **15.** *[Tempan](#page-64-0)*'ı çıkarın.
- **16.** Kabloları kasa klipslerinden çıkarın.

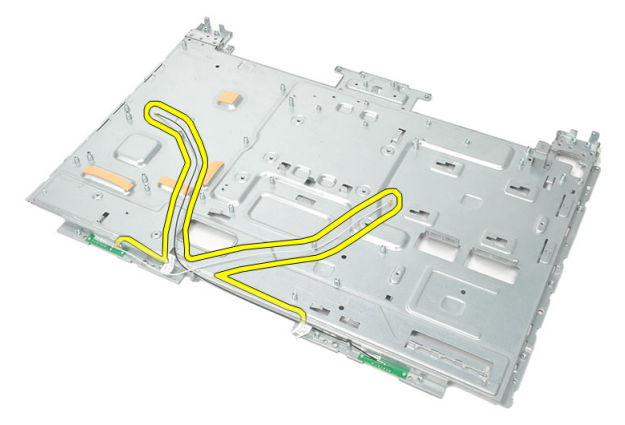

**17.** Anteni sabitleyen iletken alüminyum bandı çıkarın.

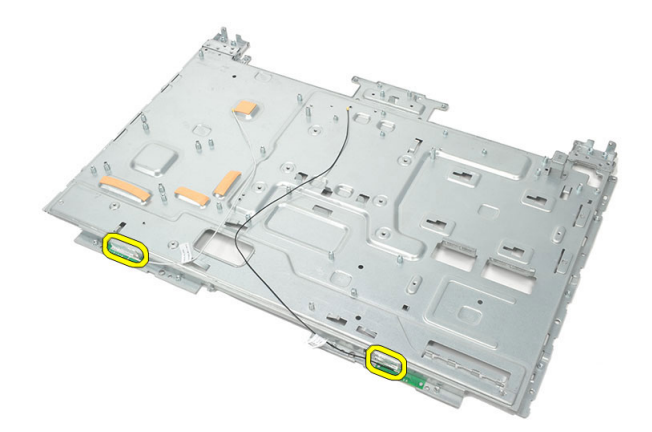

**18.** Her bir anteni sabitleyen vidaları sökün.

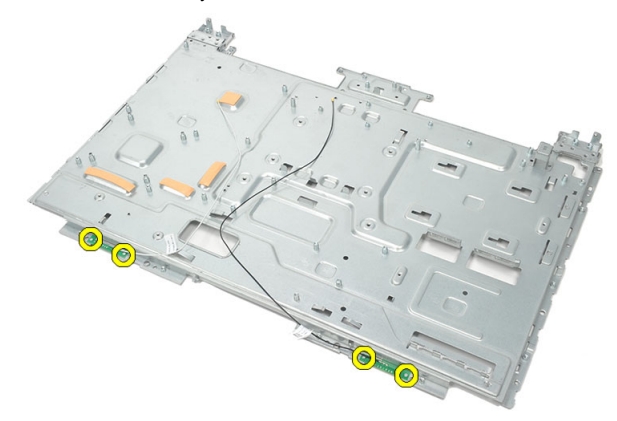

**19.** Antenleri kablolarıyla birlikte yukarı kaldırın.

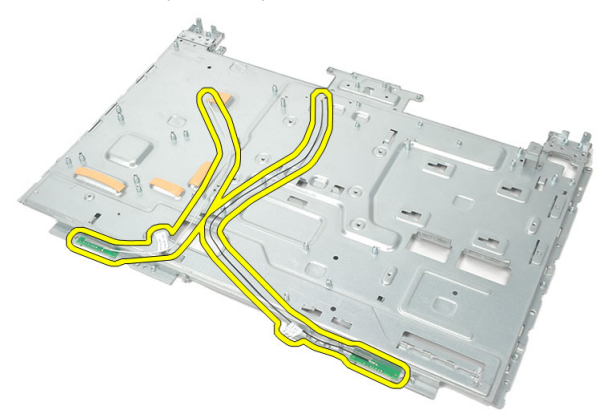

### **Antenin Takılması**

- **1.** Her iki anteni de kasanın üzerine yerleştirin.
- **2.** Her bir anteni sabitlemek için vidaları takın.
- **3.** Sabitleyici bandı her bir antenin üzerine takın.
- **4.** Kabloları kasanın klipslerinden geçirin.
- **5.** *[Tempanı](#page-66-0)* takın.
- **6.** *[Hoparlör](#page-69-0) kapağını* takın.
- **7.** *[Hoparlörleri](#page-39-0)* takın.
- **8.** *[Sistem](#page-61-0) kartını* takın.
- **9.** *CPU ısı [emicisini](#page-57-0)* takın.
- **10.** *CPU [fanını](#page-55-0)* takın.
- **11.** *Optik [sürücüyü](#page-22-0)* takın.
- **12.** *Sabit sürücü kafesini ve sabit [sürücüyü](#page-30-0)* takın.
- **13.** *Sistem kartı [korumasını](#page-35-0)* takın.
- **14.** *Orta [çerçeveyi](#page-41-0)* takın.
- **15.** *Arka stand [kapağını](#page-17-0)* tkın.
- **16.** *Arka G/Ç [kapağını](#page-19-0)* takın.
- **17.** *Arka [standı](#page-13-0)* takın.
- **18.** *Arka [kapağı](#page-11-0)* takın.
- **19.** *[Bilgisayarınızda](#page-8-0) Çalıştıktan Sonra* bölümündeki prosedürlere uyun.

## **Sistem Kurulumuna Genel Bakış**

Sistem Kurulumu aşağıdakileri gerçekleştirmenizi sağlar:

- bilgisayarınıza herhangi bir donanım ekledikten veya bir donanımı değiştirdikten ya da çıkardıktan sonra sistem yapılandırma bilgilerini değiştirme.
- kullanıcı şifresi gibi kullanıcı tarafından belirlenebilen bir seçeneği ayarlama veya değiştirme.
- mevcut bellek miktarını okuma ve takılan sabit sürücü tipini ayarlama.

Sistem Kurulumu'nu kullanmadan önce ileride kullanmak üzere Sistem Kurulumu ekran bilgilerini bir yere not etmeniz önerilir.

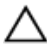

**DİKKAT: Uzman bir bilgisayar kullanıcısı değilseniz, bu programın ayarlarını değiştirmeyin. Bazı değişiklikler bilgisayarınızın yanlış çalışmasına neden olabilir.**

### **Sistem Kurulumuna Giriş**

- **1.** Bilgisayarınızı açın (veya yeniden başlatın).
- **2.** Mavi DELL logosu görüntülendiğinde, F2 isteminin görünüp görünmediğine dikkat etmeniz gerekir.
- **3.** F2 istemi görüntülendikten hemen sonra <F2> düğmesine basın.

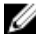

**NOT:** F2 istemi klavyenin başlatılmış olduğunu belirtir. Bu istem çok hızlı bir şekilde görünebilir, bu nedenle görünmesini dikkatle bekleyin ve sonra <F2> tuşuna basın. İstenmeden önce <F2> tuşuna basarsanız, bu tuş vuruşu kaybolabilir.

**4.** Çok uzun süre bekler ve işletim sistemi logosunu görürseniz, Microsoft Windows masaüstü görünene kadar beklemeye devam edin. Sonra bilgisayarınızı kapatıp yeniden deneyin.

### **Sistem Kurulum Ekranları**

**Menü** — **Sistem Kurulum** penceresinin üstünde görüntülenir. Bu alan, Sistem Kurulum seçeneklerine erişmek için bir menü sağlar. Gezinmek için < Sol Ok > ve < Sağ Ok > tuşlarına basın. Bir **Menü** seçeneği vurgulandığında, **Seçenekler Listesi** bilgisayarınıza takılı donanımı tanımlayan seçenekleri listeler.

#### **Seçenekler Listesi** — **Sistem Kurulum**

penceresinin sol tarafında görüntülenir. Bu alan, takılı donanım, güç tasarrufu ve güvenlik özellikleri de dahil olmak üzere bilgisayarınızın yapılandırmasını tanımlayan özellikleri listeler. Yukarı ve aşağı ok tuşlarıyla listede yukarı ve aşağı yönde gezinin. Bir seçenek vurgulandığında, **Seçenekler Alanı** seçeneğin mevcut ve kullanılabilir ayarlarını görüntüler.

**Seçenekler Alanı** — **Seçenekler Listesinin**  sağında görüntülenir ve **Seçenekler Listesi'nde**  listelenen her bir seçenekle ilgili bilgi içerir. Bu alanda bilgisayarınız hakkındaki bilgileri görüntüleyebilir ve mevcut ayarlarınızda değişiklik yapabilirsiniz. Mevcut ayarlarınızda değişiklik yapmak için < Enter> tuşuna basın. **Seçenekler Listesi'ne**  dönmek için <ESC> tuşuna basın.

**Help (Yardım)** — **System Setup** (Sistem Kurulumu) penceresinin sağında görüntülenir ve **Options List**'te (Seçenekler Listesi) belirlenen seçenek hakkında yardım bilgileri içerir.

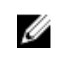

**NOT:** Options Field (Seçenekler Alanı) seçeneğinde listelenen tüm ayarlar değiştirilemez.

**Key Functions** (Anahtar İşlevler) — **Options List** (Seçenekler Listesi) altında görünür ve etkin sistem kurulumu alanındaki tuşları ve onların işlevlerini listeler.

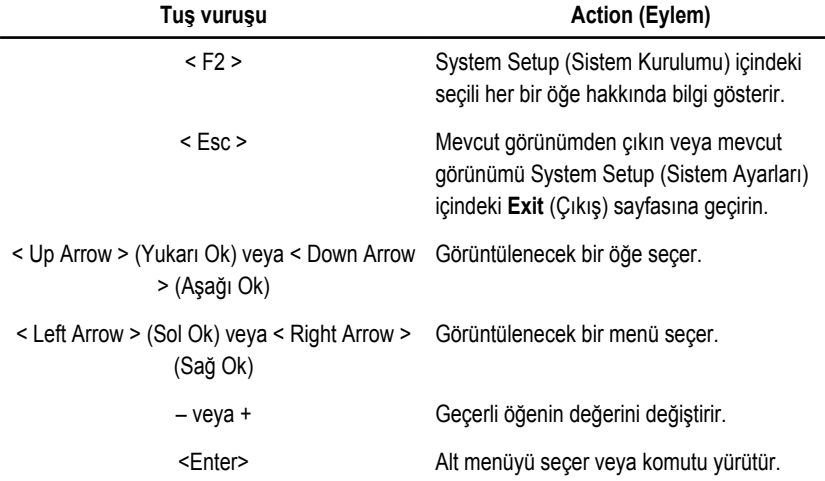

System Setup (Sistem Kurulumu) ekranlarında gezinmek için aşağıdaki tuşları kullanın:

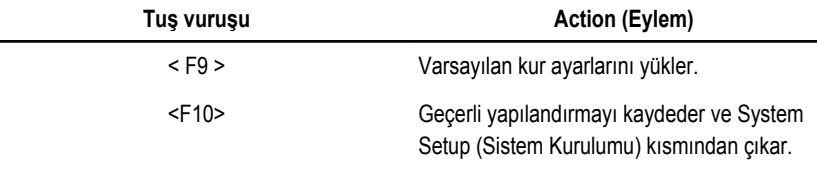

### **Sistem Kurulum Seçenekleri**

#### **Main (Ana)**

Main (Ana) sekmesi bilgisayarın temel donanım özelliklerini listeler. Aşağıdaki tablo her bir seçeneğin işlevini tanımlar.

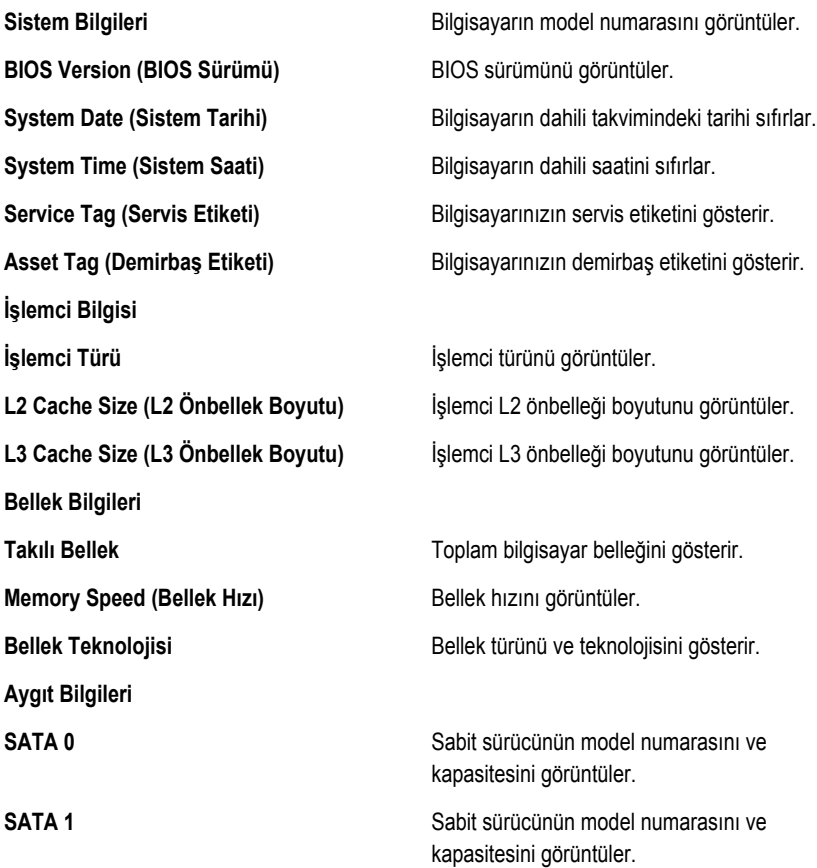

#### **Advanced (Gelişmiş)**

Advanced (Gelişmiş) sekmesi bilgisayarın performansını etkileyen çeşitli işlevleri ayarlamanızı sağlar. Aşağıdaki tablo her bir seçeneğin işlevini ve varsayılan değerini tanımlar.

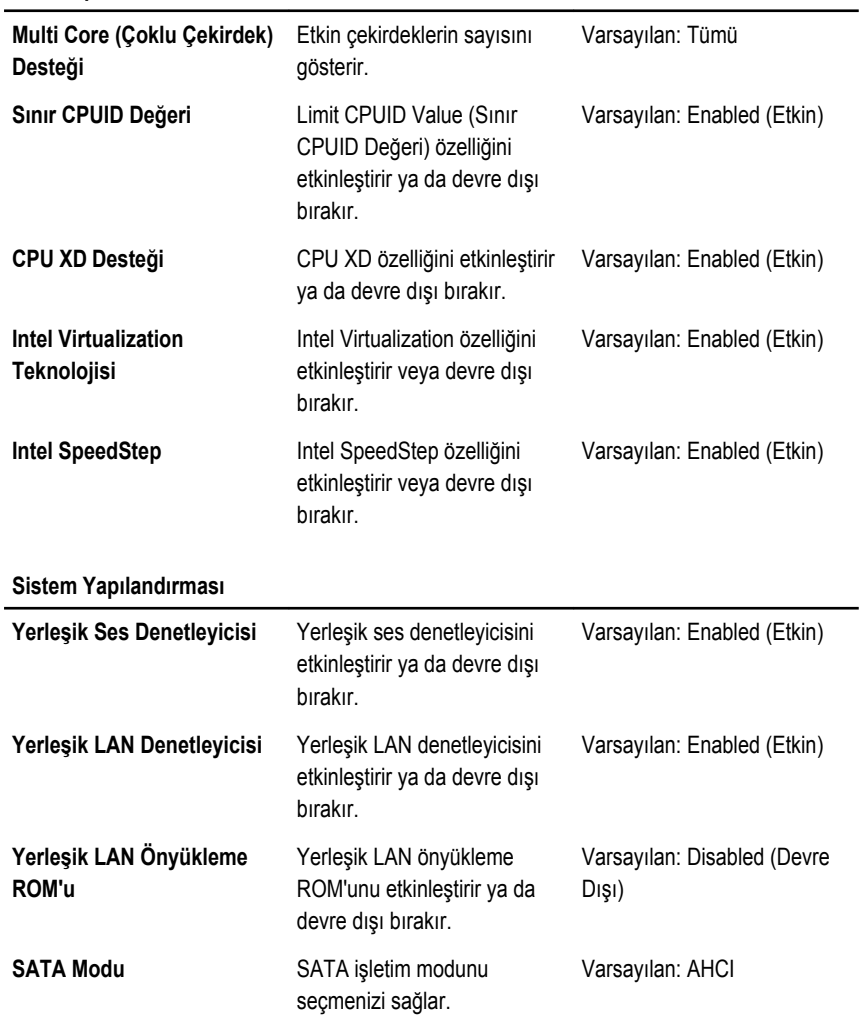

**CPU Yapılandırması**

**Sistem Yapılandırması**

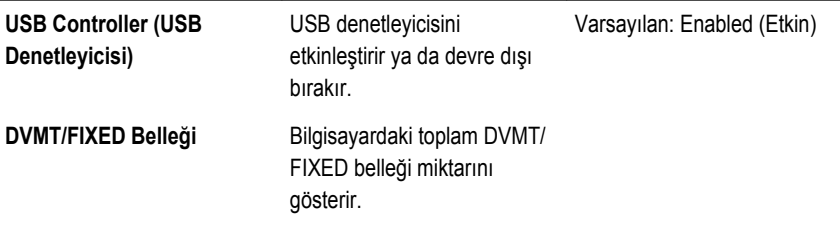

#### **Power Management (Güç Yönetimi)**

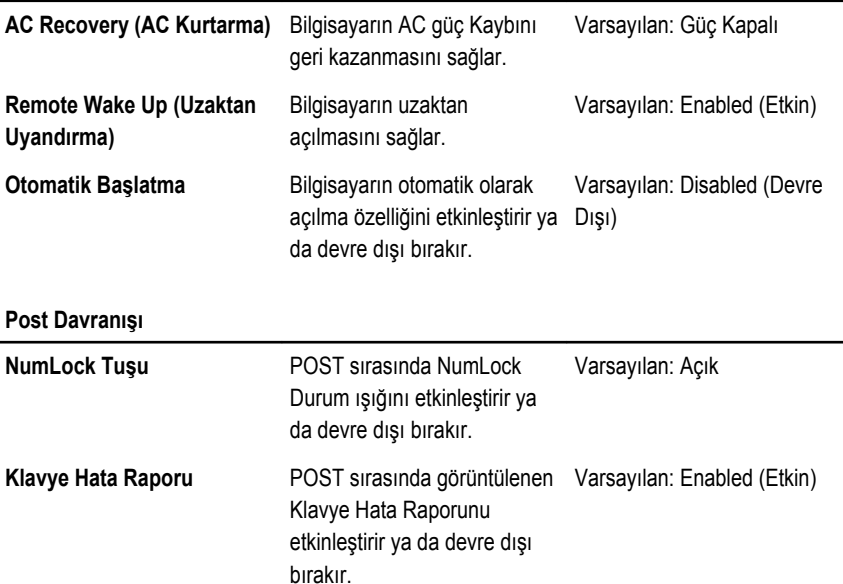

#### **Security (Güvenlik)**

Security (Güvenlik) sekmesi güvenlik durumunu gösterir ve bilgisayarınızın güvenlik özelliklerini yönetmenizi sağlar.

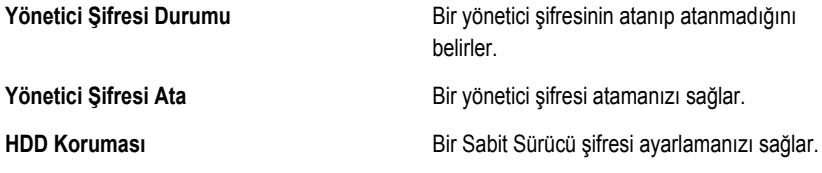

#### **Boot (Önyükleme)**

Boot (Önyükleme) sekmesi önyükleme sırasını değiştirmenizi sağlar.

#### **Exit (Çıkış)**

Bu bölüm System Setup (Sistem Kurulumu) bölümünden çıkmadan önce varsayılan ayarları kaydetmenizi, atmanızı veya yüklemenizi sağlar.

## **Teşhis Hata Mesajları**

Bilgisayarda bir sorun ya da hata oluştuğunda, kullanıcının sorunun nedenini ve sorunu çözmek için gerekli eylemi belirlemesine yardımcı olacak bir Sistem Mesajı görüntülenebilir. Alınan mesaj aşağıdaki örneklerde belirtilmemişse, işletim sistemi ya da mesaj belirdiği anda çalışmakta olan programa ait belgelere bakın.

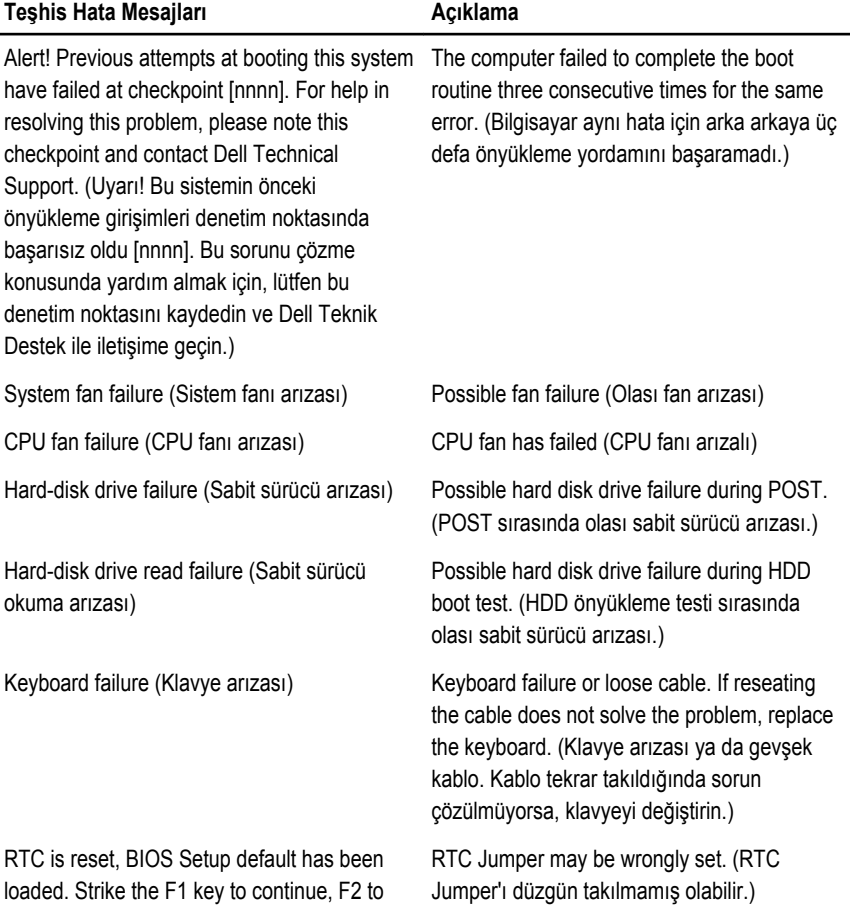

#### **Teşhis Hata Mesajları Açıklama**

run the setup utility. (RTC sıfırlandı BIOS Kurulumu varsayılanı yüklendi. Devam etmek için F1 tuşuna, kurulum yardımcı programını çalıştırmak için F2 tuşuna basın.)

No boot device available (Hiçbir önyükleme aygıtı yok)

USB over current error (USB aşırı akım

No bootable partition on hard disk drive, the hard disk drive cable is loose, or no bootable device exists. (Sabit sürücüde önyüklenebilir bölüm yok veya sabit sürücü kablosu gevşek ya da önyüklenebilir bir aygıt yok.)

- If the hard drive is your boot device, ensure that the cables are connected and that the drive is installed properly and partitioned as a boot device. (Önyükleme aygıtınız sabit disk sürücüsü ise, kabloların bağlı, sürücünün doğru şekilde takılmış ve önyüklenebilir aygıt olarak bölümlendirilmiş olduğundan emin olun.)
- Enter system setup and ensure that the boot sequence information is correct. (Sistem kurulumuna girin ve önyükleme sırası bilgisinin doğru olduğundan emin olun.)

No timer tick interrupt (Saat ilerleme kesintisi A chip on the system board might be malfunctioning or motherboard failure (Sistem kartı üzerindeki bir mikrodevre veya anakart arızalı olabilir)

> Disconnect the USB device. The USB device needs more power for it to function properly. Use an external power source to connect the USB device, or if the device has two USB cables, connect both of them. (USB aygıtını çıkarın. USB aygıtının düzgün çalışabilmesi için daha fazla güç gerekir. USB aygıtını bağlamak için bir harici güç kaynağı kullanın ya da aygıtta iki USB kablosu mevcutsa, her ikisini de bağlayın.)

92

yok)

hatası)

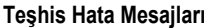

CAUTION - Hard Drive SELF MONITORING SYSTEM has reported that a parameter has exceeded its normal operating range. Dell recommends that you back up your data regularly. A parameter out of range may or may not indicate a potential hard drive problem. (DİKKAT - Sabit Sürücü OTOMATİK İZLEME SİSTEMİ, normal çalışma aralığını aşan bir parametre bildirdi. Dell verilerinizi düzenli olarak yedeklemenizi önerir. Aralık dışı bir parametre, potansiyel bir sabit sürücü sorunu olduğunuz gösterir veya göstermez.)

#### **Teşhis Hata Mesajları Açıklama**

S.M.A.R.T error, possible hard disk drive failure. (S.M.A.R.T hatası, olası sabit sürücü arızası.)

### **Diagnostik Sesli Uyarı Kodları**

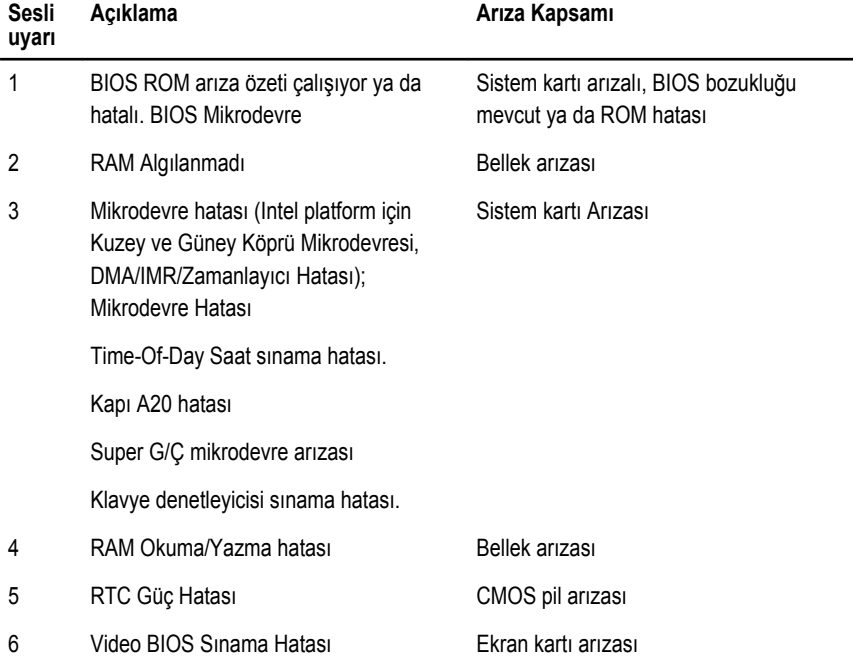

Üç bipli No POST uyarısına yanıp sönen bir sarı güç LED'i eşlik eder. Diğer tüm sesli uyarı kodlarına sabit yanan beyaz güç LED'i eşlik eder. Her bir senaryo için aşağıdaki tabloya bakın. **Açıklama Arıza Kapsamı**

7 CPU Arızası CPU

## **Diagnostik Güç LED'i Kodları**

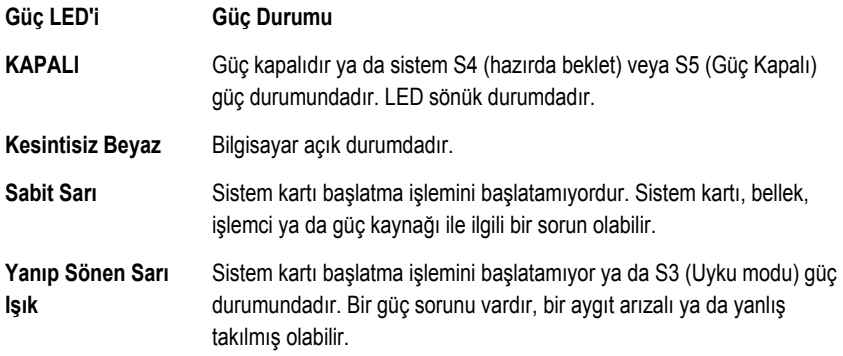

## **Teknik Özellikler**

Ø

**NOT:** Teklifler bölgeye göre değişebilir. Aşağıdaki teknik özellikler sadece yasaların bilgisayarınızla birlikte gönderilmesini şart koştuğu teknik özelliklerdir. Bilgisayarınızın yapılandırması hakkında daha fazla bilgi için **Başlat** → **Yardım ve Destek** öğelerini tıklatın ve bilgisayarınız hakkındaki bilgileri gösteren seçimi yapın.

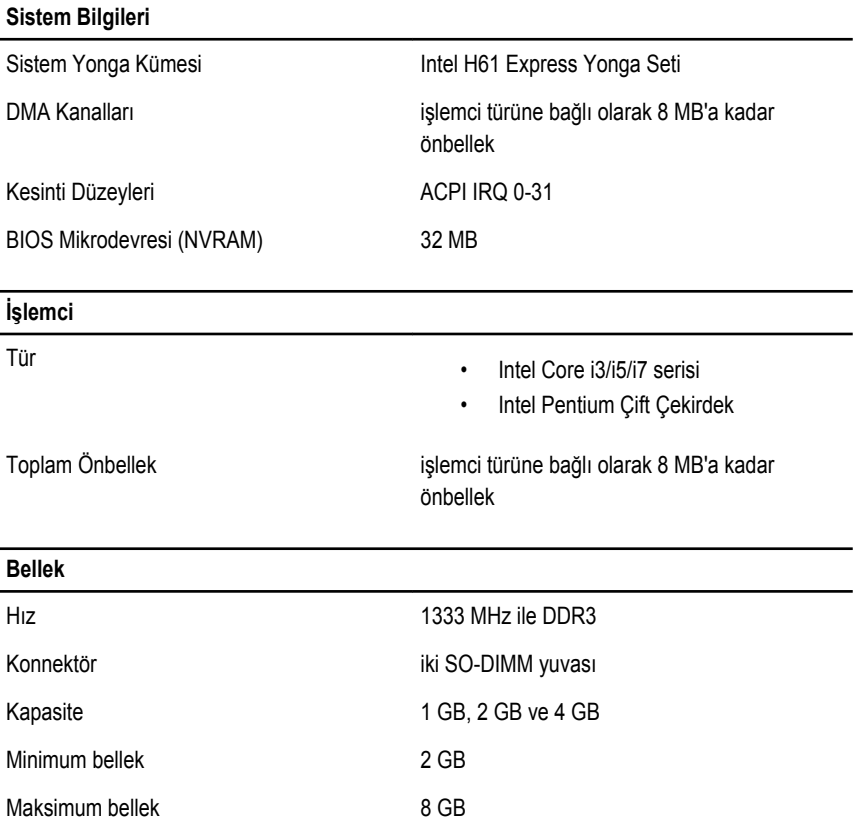

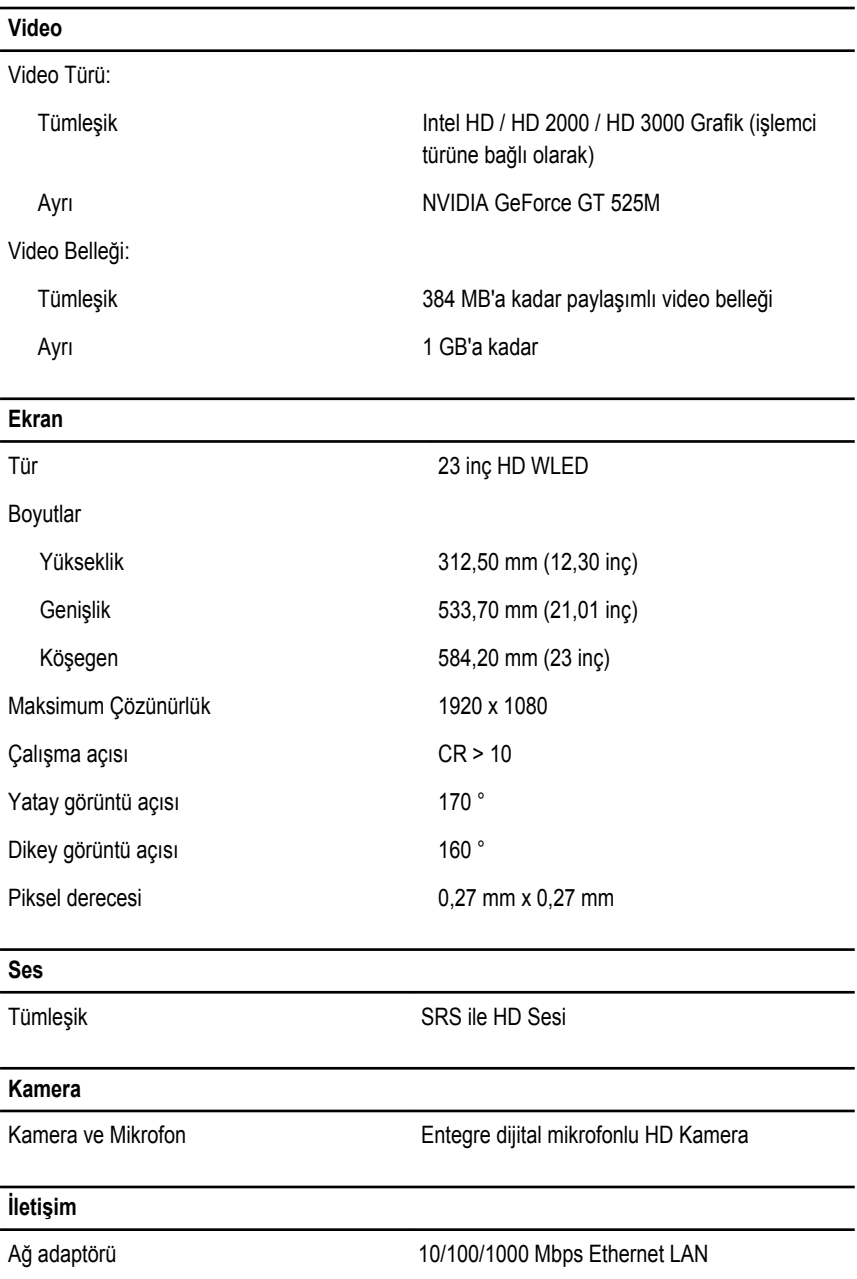

## **İletişim** Kablosuz dahili kablosuz yerel ağ (WLAN), WiFi ve Bluetooth **Genişletme Veriyolu** Veriyolu türü **Azarın ECIE2.0** Veriyolu hızı 5,0 Gb/s **Genişleme Kartları** Mobil PCI Express Modülü WLAN & TVT Mini PCIE Modülü **Sürücüler** Dışarıdan erişilebilen bir adet 5,25 inç sürücü yuvası İçeriden erişilebilen bir adet 3,5 inç SATA sürücü yuvası **Harici Konnektörler** Ses: Sol Panel **Kulaklık ve mikrofon için iki konnektör** Arka panel bir hat çıkış konnektörü Ağ bir RJ–45 konnektörü USB: Sol panel iki adet USB 2,0 konnektör Arka panel and a vertex both adet USB 2.0 konnektör Video bir adet VGA konnektör Bellek kartı okuyucu bir adet 8'i 1 arada bellek kartı okuyucu

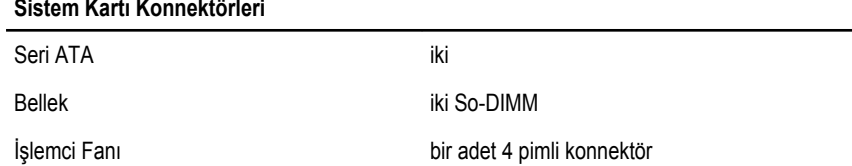

#### **Sistem Kartı Konnektörleri**

Sistem fanı bir adet 3 pimli GPU Fanı (ayrı GPU ile)

İşlemci LGA 1155 pimli CPU Yuvası

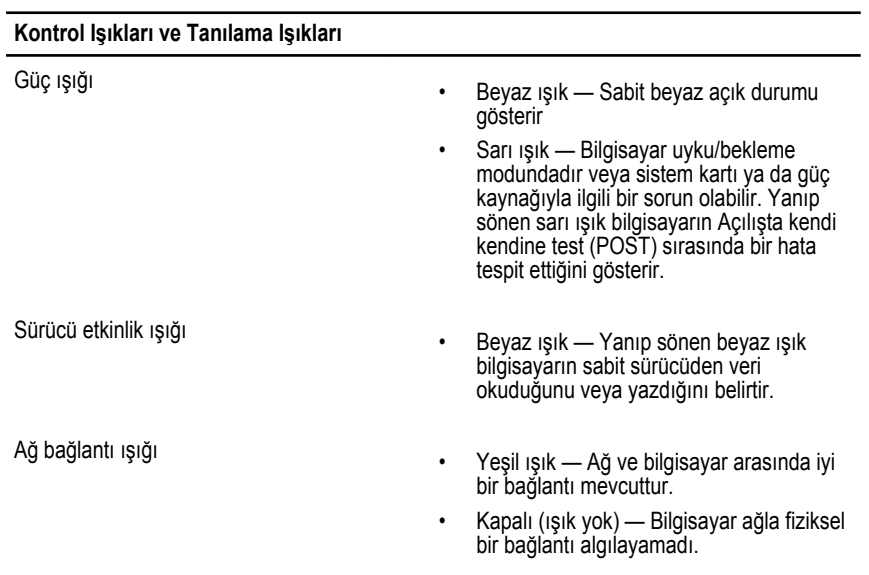

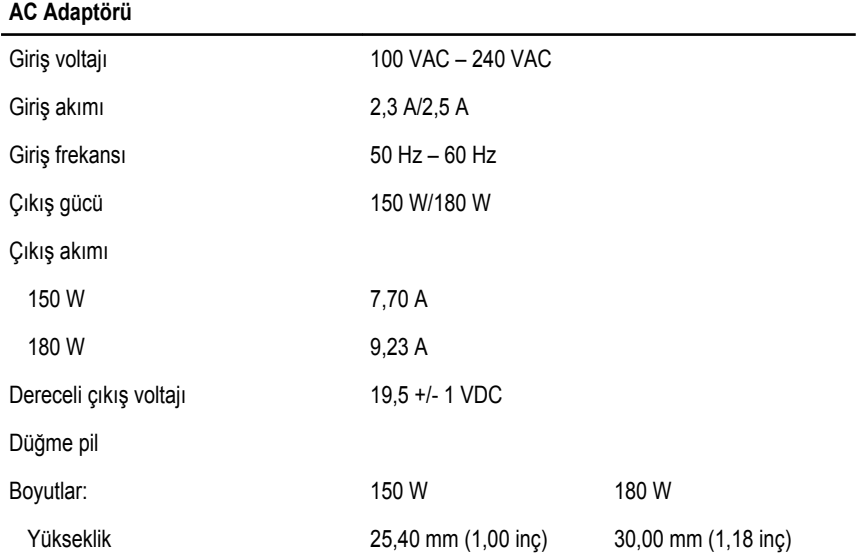

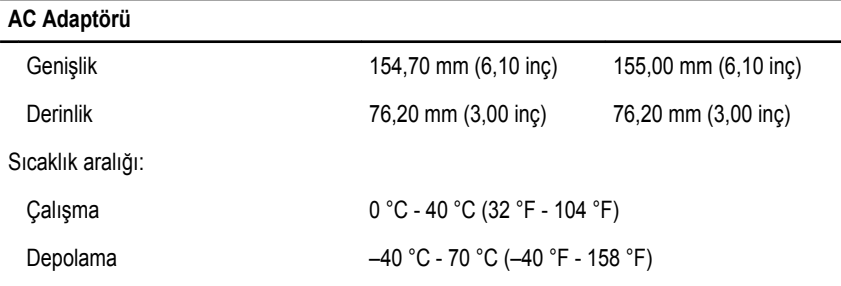

#### **Fiziksel**

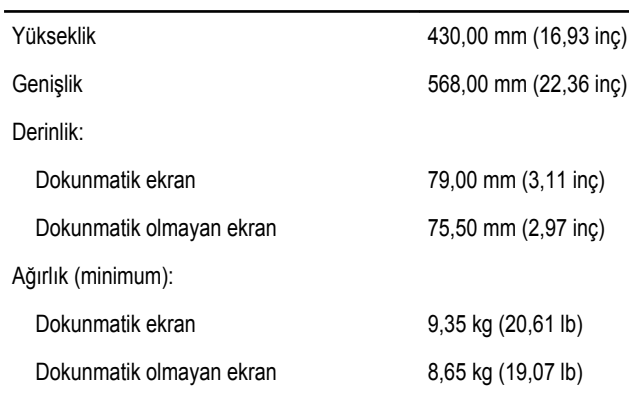

#### **Çevre**

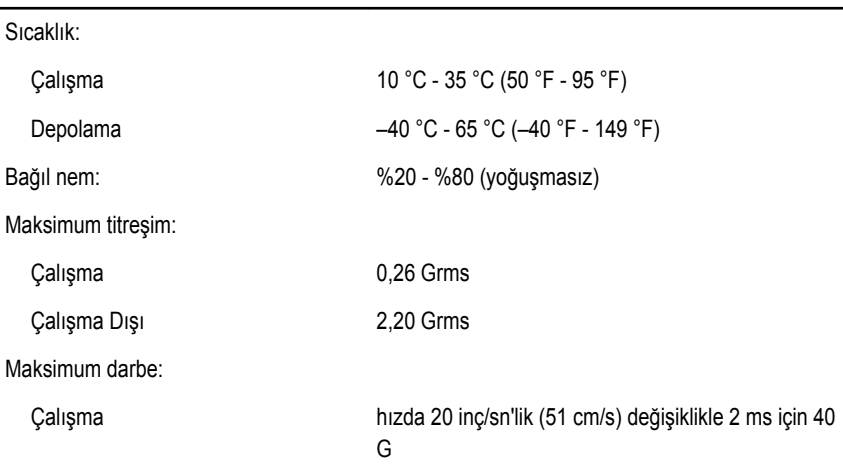

۳

#### **Çevre**

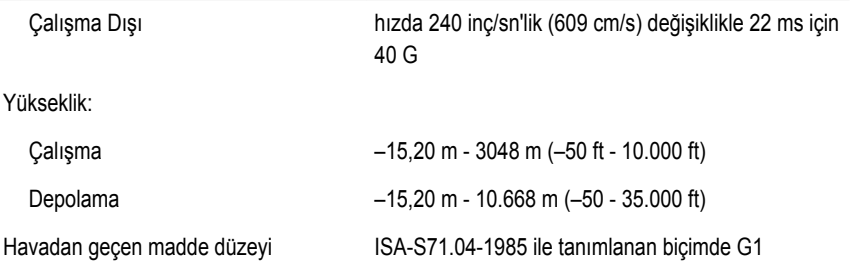

## **Dell'e Başvurma**

### **Dell'e Başvurma**

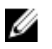

**NOT:** Etkin bir Internet bağlantınız yoksa, başvuru bilgilerini satış faturanızda, irsaliyede, fişte veya Dell ürün kataloğunda bulabilirsiniz.

Dell birden fazla çevrimiçi ve telefon tabanlı destek ve servis seçeneği sunar. Kullanılabilirlik ülkeye ve ürüne göre değişir ve bazı hizmetler bulunduğunuz bölgede olmayabilir. Satış, teknik destek veya müşteri hizmetleri ile ilgili konularda Dell'e başvurmak için:

- **1. support.dell.com** adresini ziyaret edin.
- **2.** Destek kategorinizi seçin.
- **3.** ABD müşterisi değilseniz, sayfanın altından ülkenizin kodunu seçin veya diğer seçenekleri görüntülemek için **Tümü** öğesini seçin.
- **4.** Gereksiniminize uygun hizmet veya destek bağlantısını seçin.